IM/C300–PG\_7

# **Universal Process Controllers**

C300 and C310

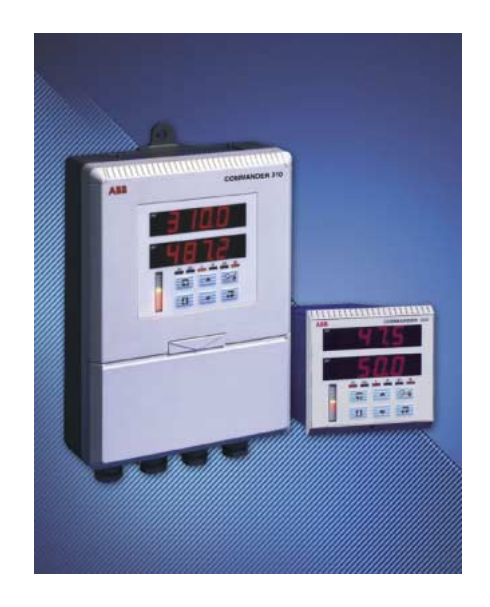

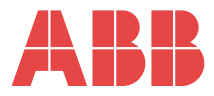

# **The Company**

We are an established world force in the design and manufacture of instrumentation for industrial process control, flow measurement, gas and liquid analysis and environmental applications.

As a part of ABB, a world leader in process automation technology, we offer customers application expertise, service and support worldwide.

We are committed to teamwork, high quality manufacturing, advanced technology and unrivalled service and support.

The quality, accuracy and performance of the Company's products result from over 100 years experience, combined with a continuous program of innovative design and development to incorporate the latest technology.

The UKAS Calibration Laboratory No. 0255 is just one of the ten flow calibration plants operated by the Company, and is indicative of our dedication to quality and accuracy.

# **Electrical Safety**

This equipment complies with the requirements of CEI/IEC 61010-1:2001-2 "Safety requirements for electrical equipment for measurement, control, and laboratory use". If the equipment is used in a manner NOT specified by the Company, the protection provided by the equipment may be impaired.

# **Symbols**

One or more of the following symbols may appear on the equipment labelling:

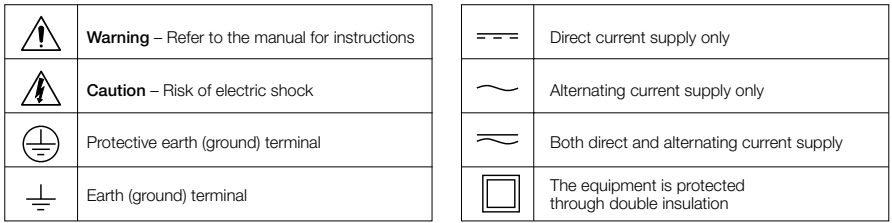

Information in this manual is intended only to assist our customers in the efficient operation of our equipment. Use of this manual for any other purpose is specifically prohibited and its contents are not to be reproduced in full or part without prior approval of the Technical Communications Department.

#### **Health and Safety**

To ensure that our products are safe and without risk to health, the following points must be noted:

- 1. The relevant sections of these instructions must be read carefully before proceeding.
- 2. Warning labels on containers and packages must be observed.
- 3. Installation, operation, maintenance and servicing must only be carried out by suitably trained personnel and in accordance with the information given.
- 4. Normal safety precautions must be taken to avoid the possibility of an accident occurring when operating in conditions of high pressure and/or temperature.
- 5. Chemicals must be stored away from heat, protected from temperature extremes and powders kept dry. Normal safe handling procedures must be used.
- 6. When disposing of chemicals ensure that no two chemicals are mixed.

Safety advice concerning the use of the equipment described in this manual or any relevant hazard data sheets (where applicable) may be obtained from the Company address on the back cover, together with servicing and spares information.

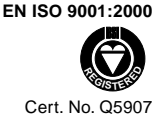

#### **EN 29001 (ISO 9001)**

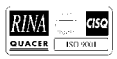

Lenno, Italy – Cert. No. 9/90A

# **CONTENTS**

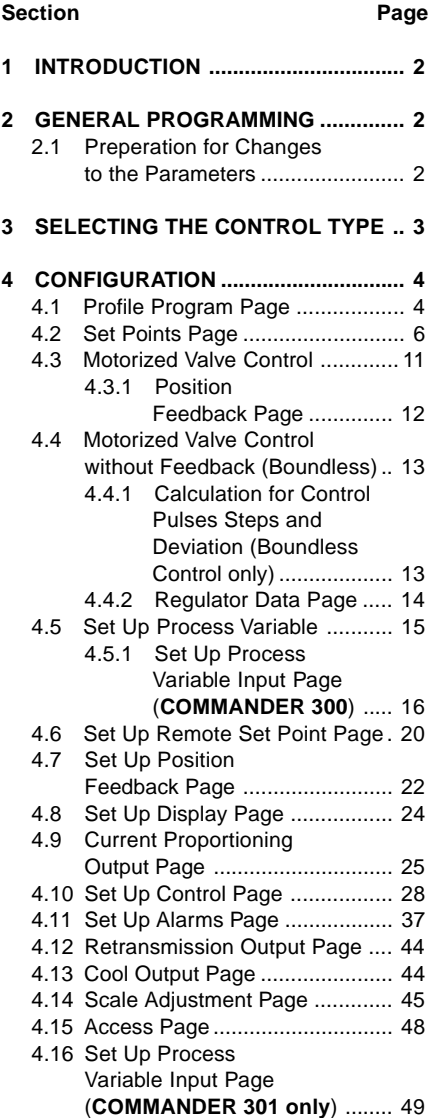

The COMMANDER 300 Series of documentation is shown in Fig. 1.1. The **Standard Manuals**, including the specification sheet, are supplied with all instruments. The **Modbus Supplement** is supplied with instruments configured for Modbus Serial Communication.

The Installation manual includes an **Installation Record** which should be completed as a log of the electrical installation. The record is useful when carrying out initial instrument programming and can be retained for future reference

# **1 INTRODUCTION 2 GENERAL PROGRAMMING**

### **2.1 Preparation for Changes to the Parameters**

Ensure that the external alarm/control circuits are isolated if inadvertent operation during programming undesirable.

Any change to the operating parameters are implemented using the  $\Box$  or  $\nabla$ switches – see Section 3 of the Operating Guide.

**Note.** The instrument responds instantly to parameter changes which are saved when the  $\overline{a}$  switch is pressed.

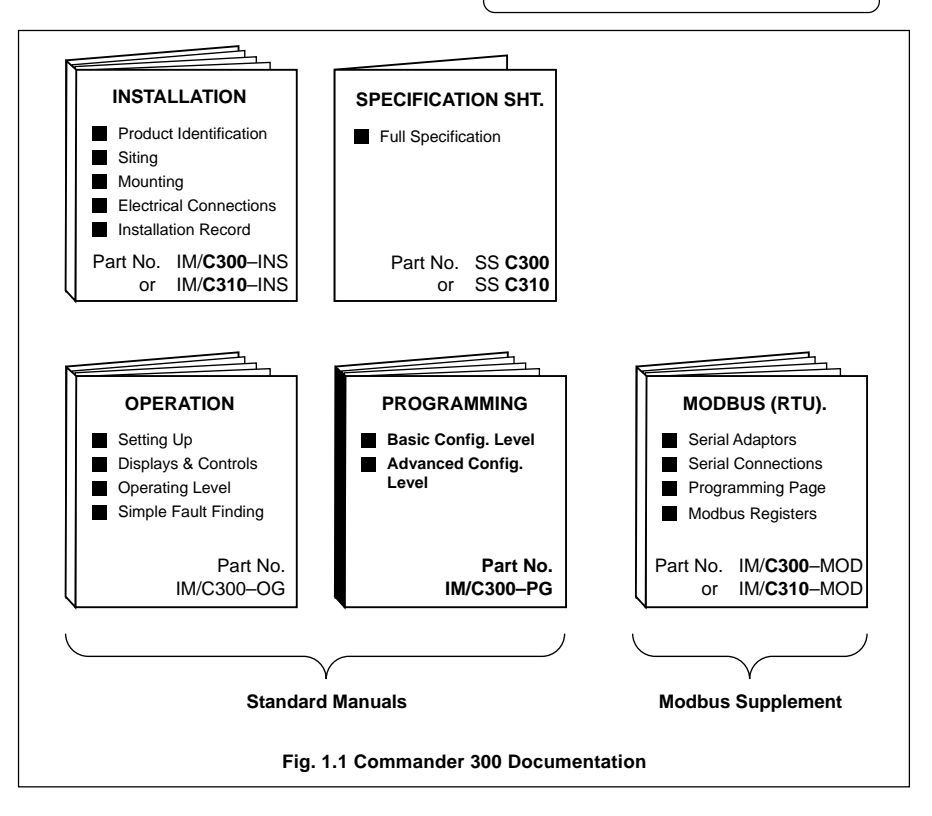

# **3 SELECTING THE CONTROL TYPE**

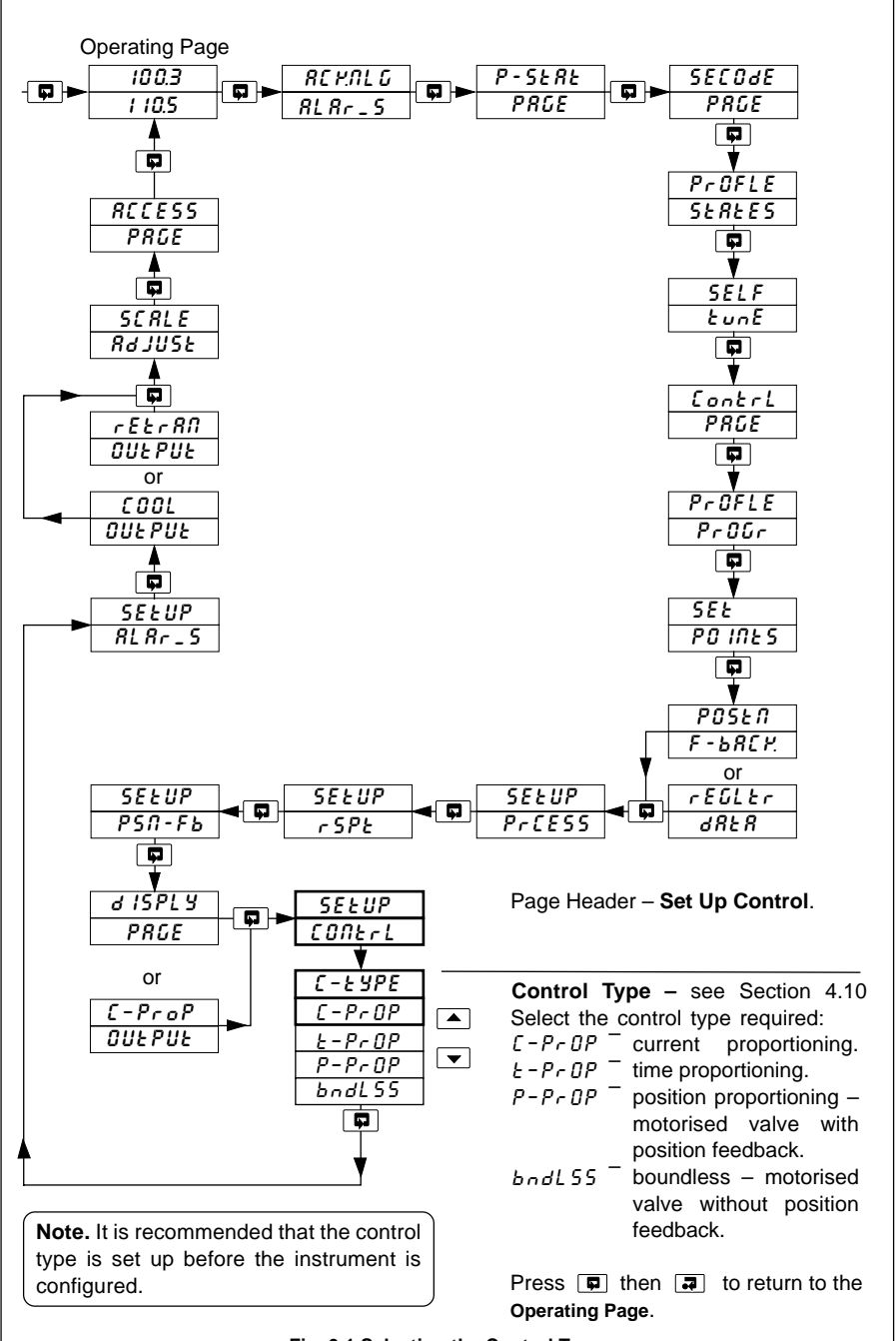

**Fig. 3.1 Selecting the Control Type**

# **4 CONFIGURATION**

### **4.1 Profile Program Page**

### **Information.**

- This page is inaccessible when a profile is running.
- Up to 9 programs for the C300/C310 (3 for the C301, 20 for the C302).
- Total of 30 segments for the C300/C310 (12 for the C301, 99 for the C302).
- Guaranteed Ramp/Soak feature.
- Repeat facility for each program.

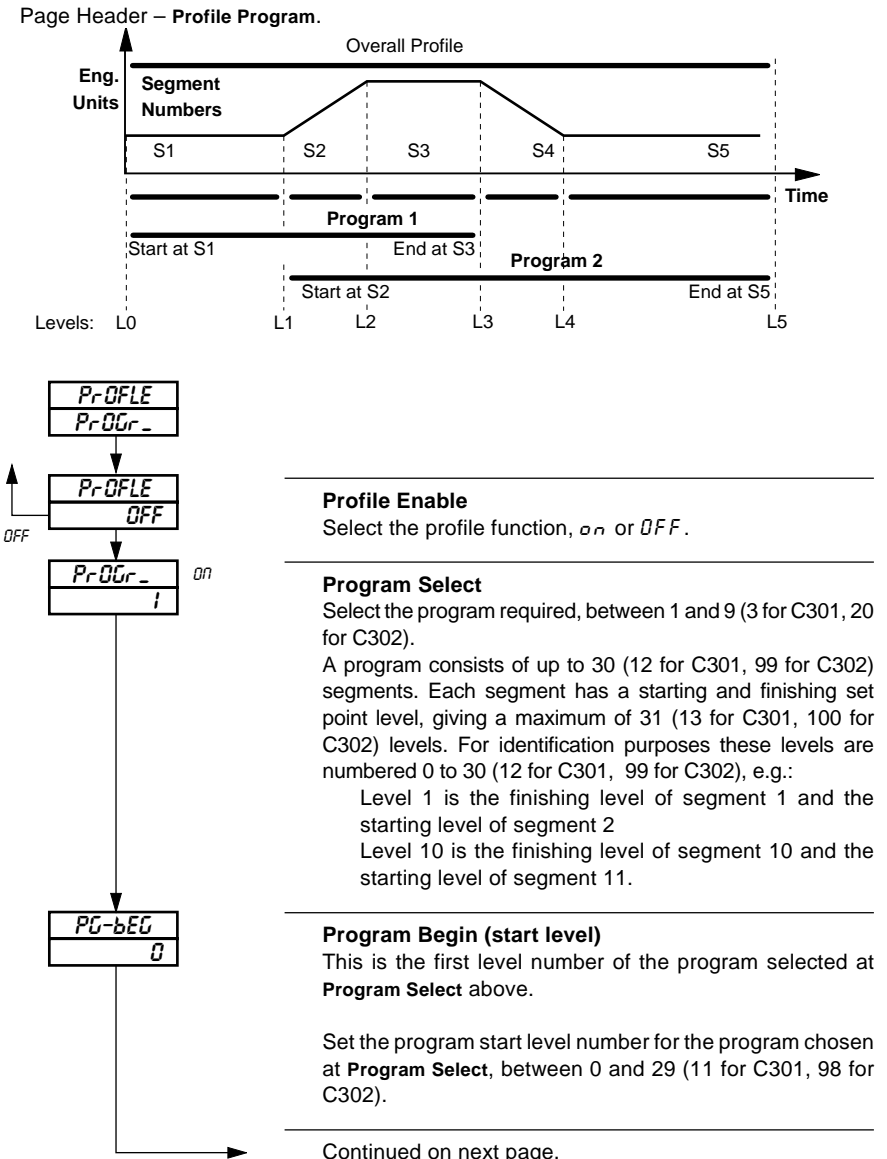

# **…4.1 Profile Program Page**

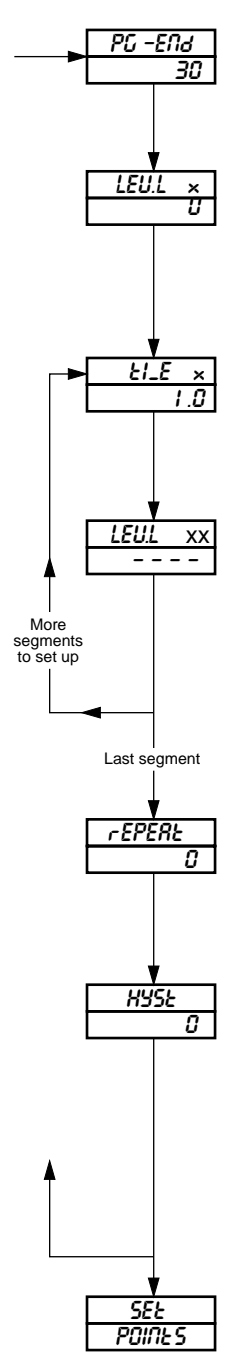

### **Program End (finish level)**

Set the program end level number for the program chosen at **Program Select**, between 1 and 30 (12 for C301, 99 for C302).

### **Program First Segment Start Level**

The number shown in the upper display is the start level number for the first segment.

Set the required value for the start level.

The units are display units between **Display Zero** and **Display Full Scale.**

### **Segment Time Period**

The time number of the currently selected segment is shown in the upper display.

Set the required time period, between 0 and 999.9 minutes in 0.1 minute increments.

### **Segment Finish/Start Level**

The number shown in the upper display is the finish level number for the currently selected segment and the start number for the next segment.

Set the required value for the segment finish/start level. The units are display units between display zero and full scale.

Advance to the next parameter, **Segment Time Period**, if more segments are to be set-up or **Repeat** if the current segment is the last segment.

### **Program Repeat**

Each program can be set to repeat up to 99 times or continuously.

Set the required repeat count, between 0 and 99, or  $InF<sub>0</sub>EE$  for continuous repeats.

### **Program Hysteresis Value (for guaranteed ramp/soak)**

A hysteresis value can be set in engineering units. Setting the value to zero turns the guaranteed ramp/soak facility off. If the process variable deviates beyond the value set, the program is suspended but continues automatically when the process variable returns within the set limits. The hysteresis value applies above and below set point under all program conditions.

Set the hysteresis value required, within the display range limits.

Return to top of **Profile Program Page** or

advance to **Set Points Page.**

# **4.2 Set Points Page**

### **Information.**

- Two local set points Local and Dual.
- Remote set point facility with Ratio and Bias.
- Remote set point tracking options for bumpless Remote-to-Local set point transfers.
- Adjustable high and low limits for all set point types.
- Set point tracking for bumpless Manual-to-Auto transfers.

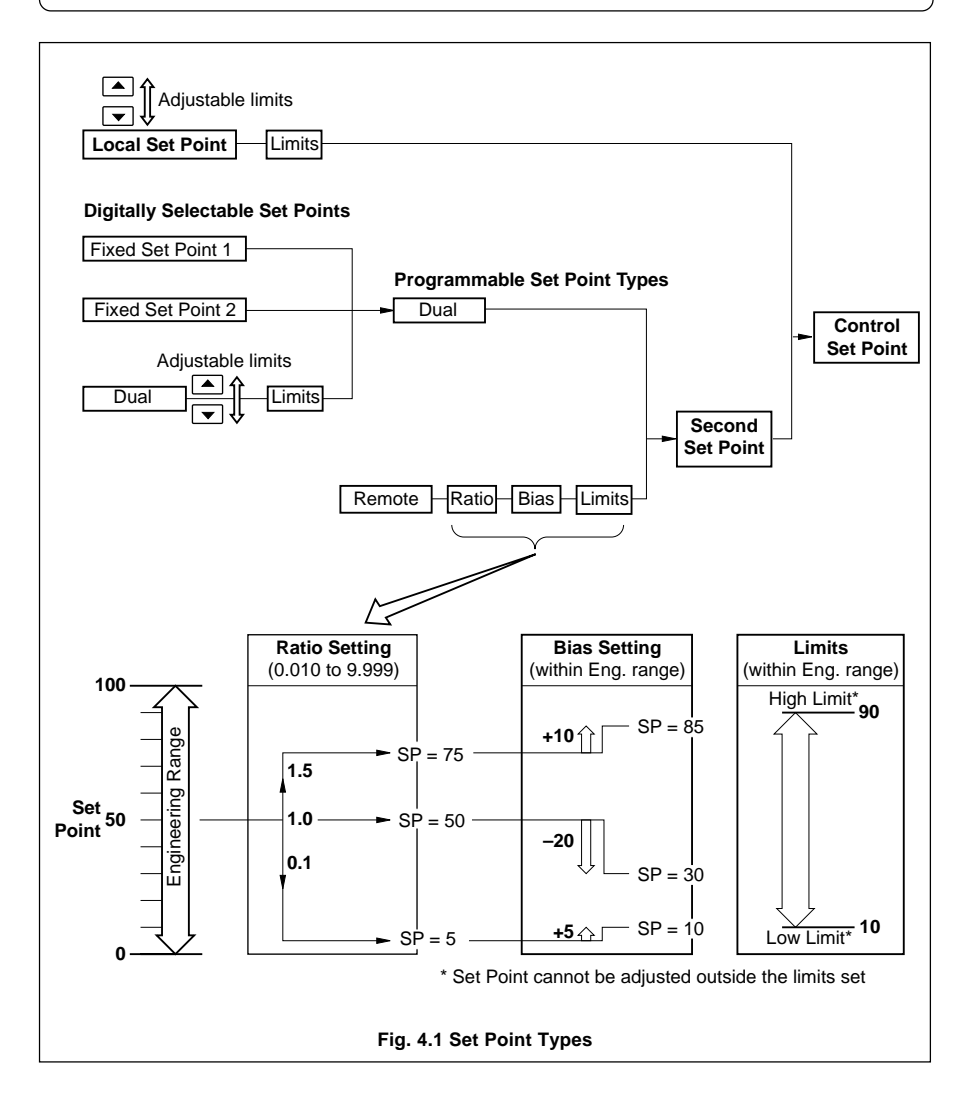

# **…4.2 Set Points Page**

To gain access to this and subsequent pages the correct Configuration code must first be set in the Security Code Page – see Section 5.5 of the Operating Guide.

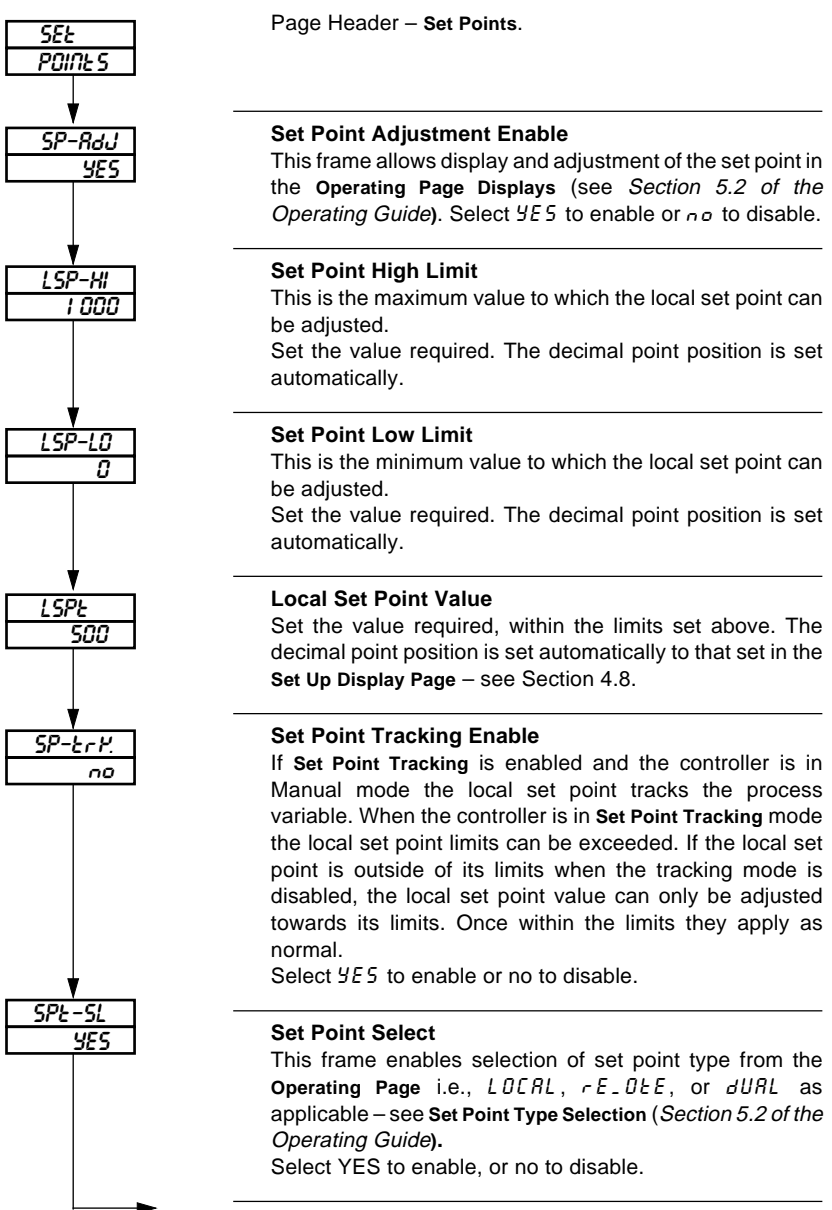

Continued on next page.

### **…4.2 Set Points Page**

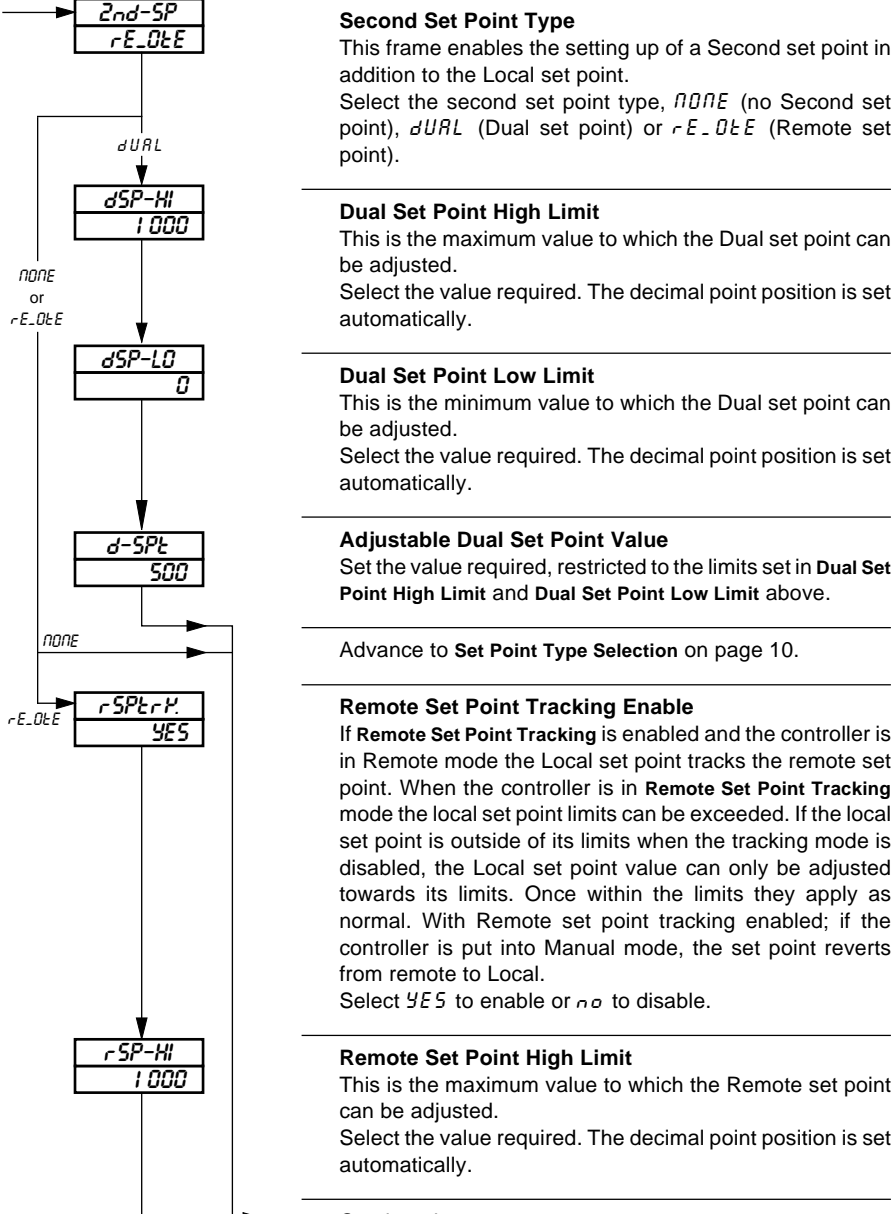

Continued on next page.

# **…4.2 Set Points Page**

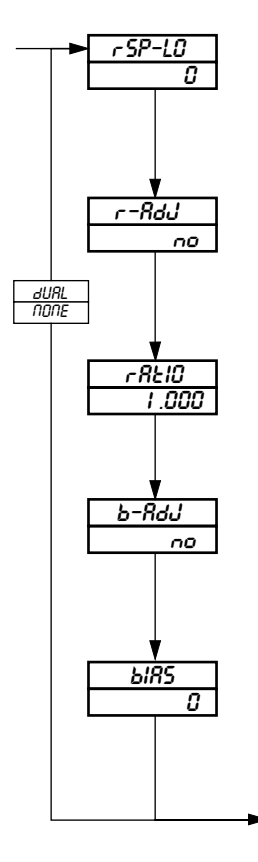

### **Remote Set Point Low Limit**

This is the minimum value to which the remote set point can be adjusted.

Select the value required. The decimal point position is set automatically.

### **Remote Set Point Ratio Adjust Enable**

This frame enables or disables the display and adjustment of the remote set point ratio in the Operating Page (see Section 5.2 of the Operating Guide**)**. Select YES to enable or no to disable.

### **Remote Set Point Ratio**

This is a scaling factor, i.e. multiplies the remote set point input by the ratio value set. Set the required remote set point ratio, between 0.010 and 9.999 in 0.001 increments.

### **Remote Set Point Bias Adjust Enable**

This frame enables or disables the display and adjustment of the remote set point bias in the Operating Page (see Section 5.2 of the Operating Guide**)**. Select YES to enable or a q to disable.

### **Remote Set Point Bias**

This is an offset value set as a proportion of display span (may be  $\pm$  the span value). Set the remote set point bias in engineering units.

Continued on next Page.

### **…4.2 Set Points Page**

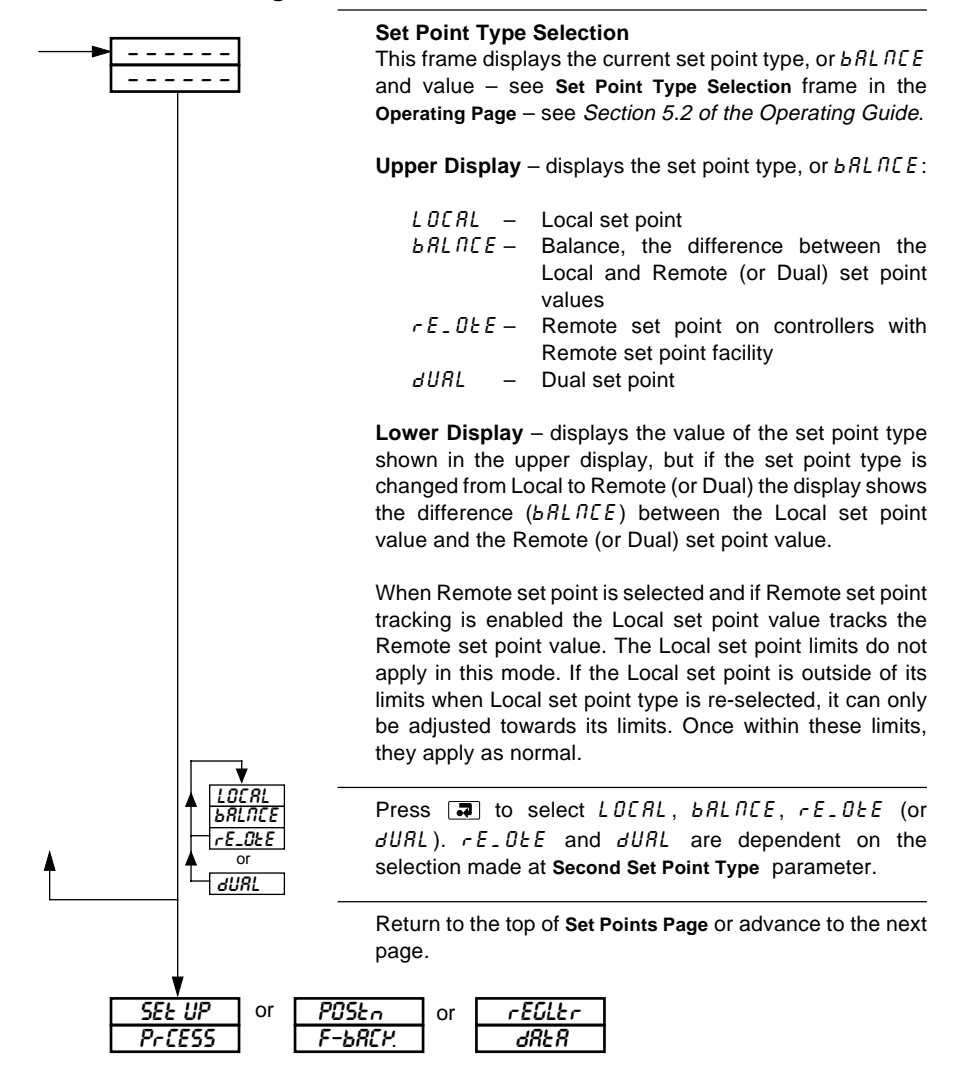

# **4.3 Motorized Valve Control**

### **Information.**

- Motorized valve control with or without feedback position-proportioning (with feedback) or boundless (without feedback).
- Ratio and bias settings can be applied to adjust the range of valve travel (positionproportioning only).
- Deadband setting adjustable to minimize hunting of the motorized valve.

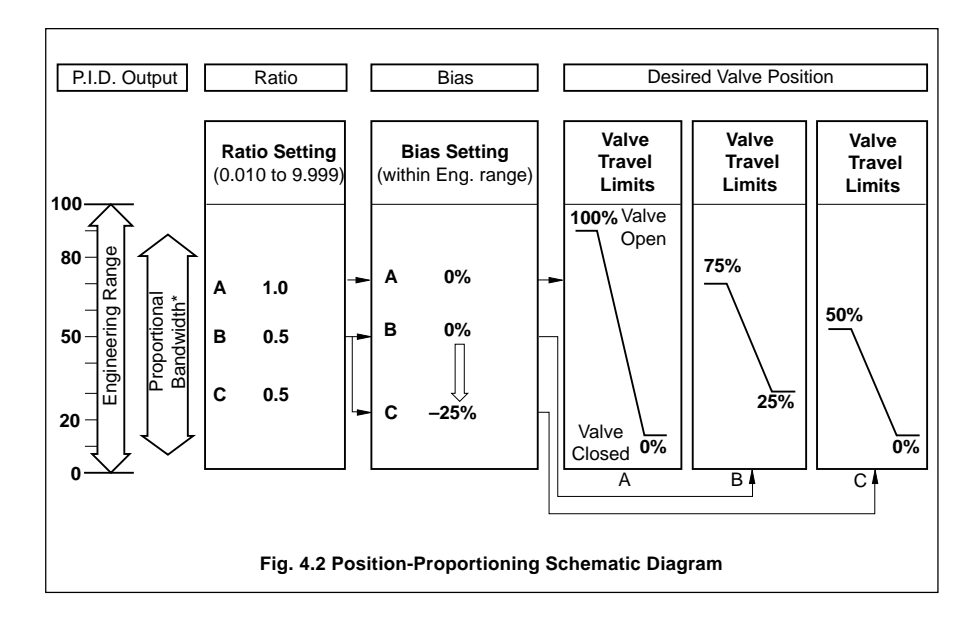

### **4.3.1 Position Feedback Page**

This page appears only if P–PrOP is selected at the **Control Type** parameter in the **Set Up Control Page** – see Fig. 3.1 and Section 4.10.

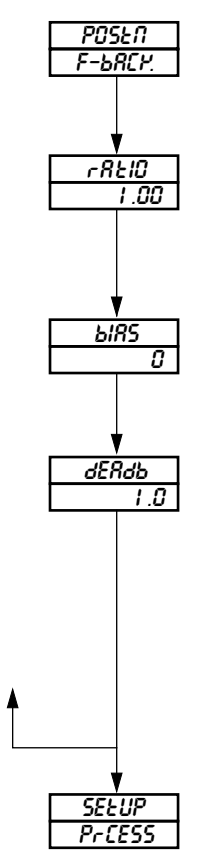

#### Page Header – **Position Feedback Page**

### **Ratio**

Ratio is a scaling factor, i.e. multiplies the position feedback input by the value set here.

Set the required feedback ratio, between 0.0 and 9.99 in 0.01 increments.

### **Bias**

Bias is an offset as a percentage of the valve travel. Set the required feedback bias, between –100.0 and +100.0%.

### **Deadband**

Deadband is set as a percentage of the position feedback span, between 0.0 and 10.0%, to produce a deadband around the valve control value. This gives minimum 'hunting' of the motorized valve.

**Example** – if the valve is to be driven to the 50% open position and the deadband is set to 4.0%, the motor stops driving when the position feedback is 48%. In this example the deadband is between 48% and 52%.

Return to the top of the **Position Feedback Page** or advance to next page.

### **4.4 Motorized Valve Control without Feedback (Boundless) – Fig. 4.3**

A 'boundless' process controller provides an output that is effectively the time derivative of the required regulator position, i.e. the controller signals the regulator, not where to go to (position derivative), but in which direction to travel and how far to move, by a series of integral action pulses. Thus, the controller does not need to know the absolute regulator position and is unaffected when regulator reaches the upper or lower limit, as determined by the regulator's limit switches (giving rise to the term 'boundless').

In this system, the final regulator must act as an integrator, integrating both the raise and lower pulses in direction and duration so that the final position of the regulator reproduces the required 2 or 3 term control function, and must remain stationary indefinitely in the absence of raise or lower commands.

When a deviation from set point is introduced the regulator is driven, for a length of time equivalent to the proportional step. The regulator is then driven by integral action pulses until the deviation is within the deadband setting.

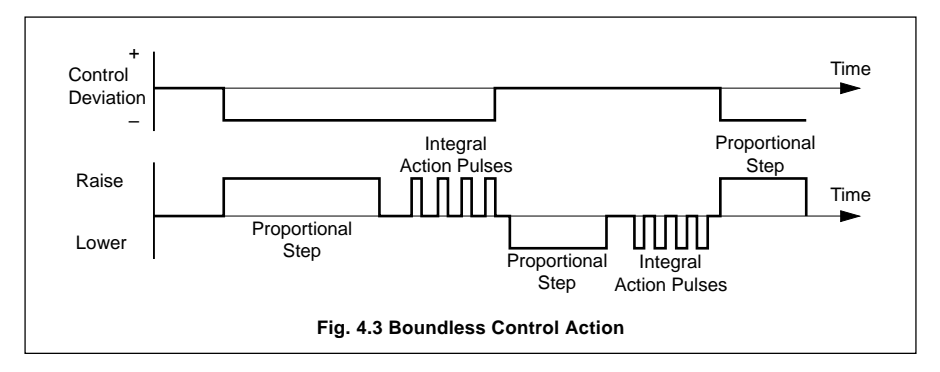

#### **4.4.1 Calculation for Control Pulses, Steps and Deviation (Boundless Control only)**

Minimum 'ON' time of integral action pulses (for a fixed control deviation).

= Travel Time x Deadband % (in seconds)<br>
% Proportional Band

Minimum (approximate) time between integral action pulses (for a fixed control deviation)

$$
= \frac{\text{Integral Action Time x Deadband %}}{2 \times % \text{ Control Deviation}}
$$
 (in seconds)

Duration of the proportional step

$$
= 2 \times \left[ \frac{\% \text{ Control Deviation}}{\% \text{ Proportional Band}} \right] \times \text{ Travel Time in seconds}
$$

% Control Deviation = Set Point - Process Variable Span

### **4.4.2 Regulator Data Page**

This page is displayed only when bndLESS is selected at **Control Type** frame in the **Set Up Control Page** – see Fig. 3.1 and Section 4.10**.**

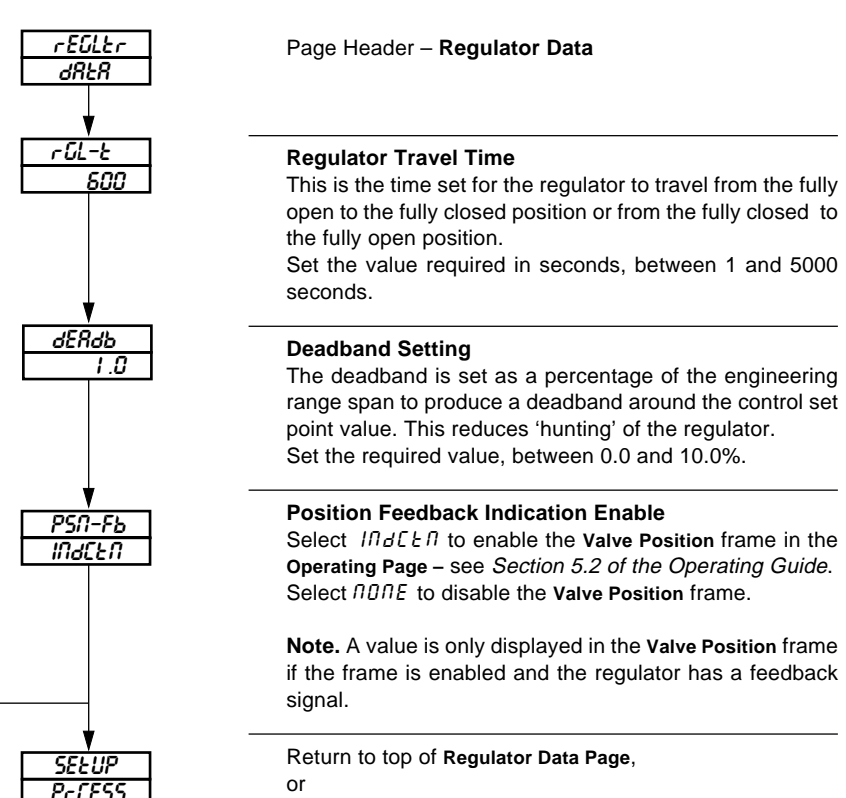

Advance to **Set-up Process Variable Input Page.**

# **4.5 Set Up Process Variable**

### **Information.**

- Universal inputs mV, mA, V, THC, RTD and resistance.
- Internal cold junction compensation.
- Linearization of temperature sensors to allow use of non-linearizing transmitters or any electrical input.
- Programmable fault levels and actions.
- Digital filter reduces the effect of noise on inputs.

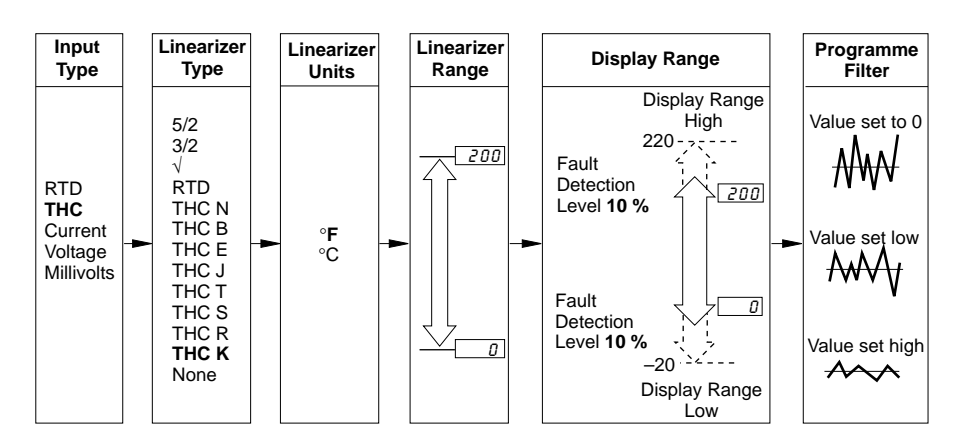

**Example** – Type K thermocouple Range 0 to 200°F with 10% fault detection levels.

### **4.5.1 Set Up Process Variable Input Page (COMMANDER 300)**

If the custom linearizer is to be used (available on COMMANDER 301 only), refer to Section 4.16.

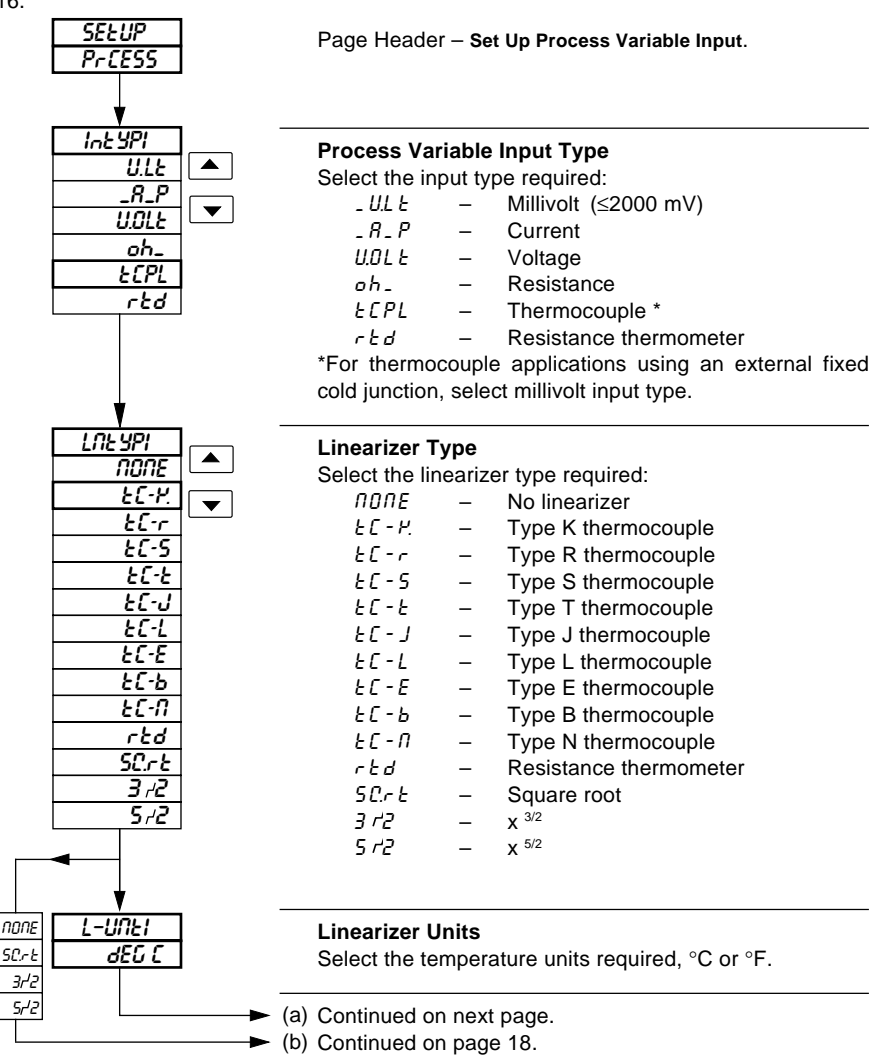

# **…4.5.1 Set Up Process Variable Input Page**

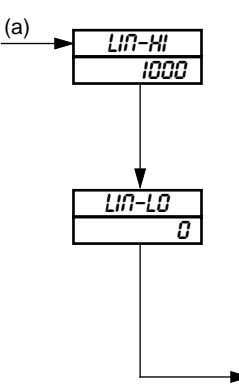

### **Linearizer Full Scale**

Set the range maximum temperature in °C or °F as selected at **Linearizer Units** above, **within the limits detailed** in Table 4.1. If these limits are exceeded, LJD-Dc (linearizer overrange) is displayed in the **Operating Page** – see Table 5.1a of the Operating Guide.

### **Linearizer Zero**

Set the range minimum temperature in °C or °F as selected at **Linearizer Units** above, **within the limits detailed in Table 4.1**.

Continued on next page. (for b and c)  $\sim$  (c)

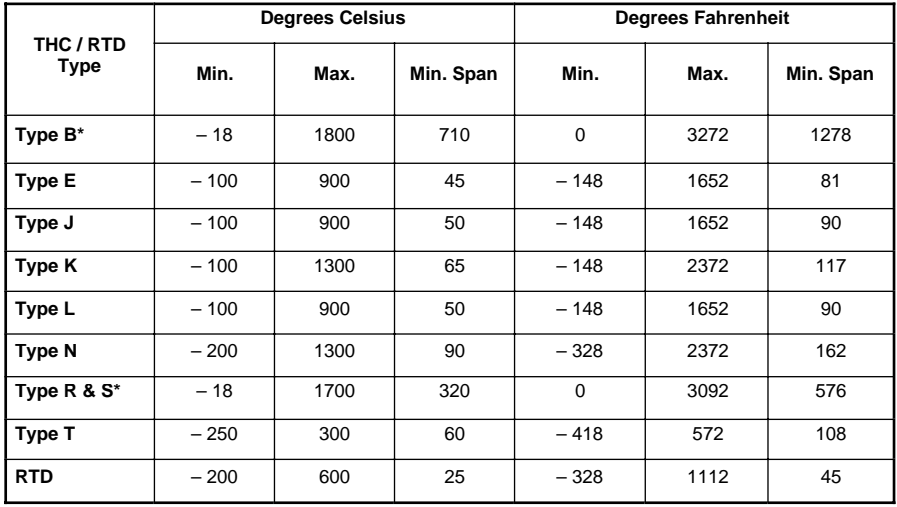

\* Accuracy for type B,R and S is not guaranteed below 400°C.

Minimum span below zero Type T 70°C/126°F

THC standard DIN 43710 IEC 584

RTD standard DIN 43760 IEC 751

**Table 4.1 Temperature Limits**

# **…4.5.1 Set Up Process Variable Input Page**

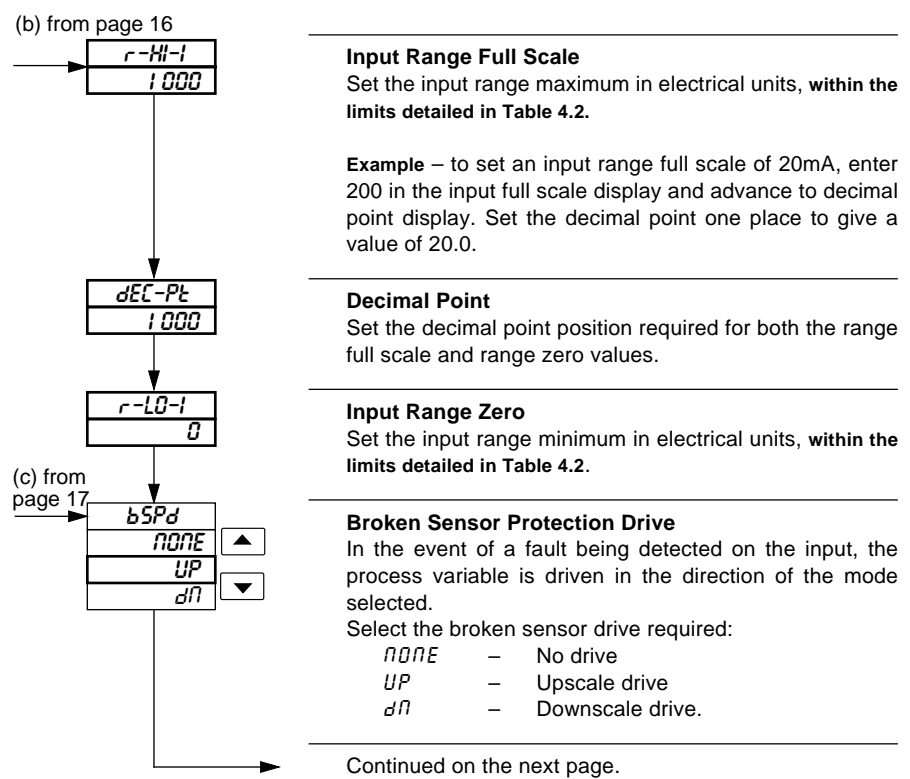

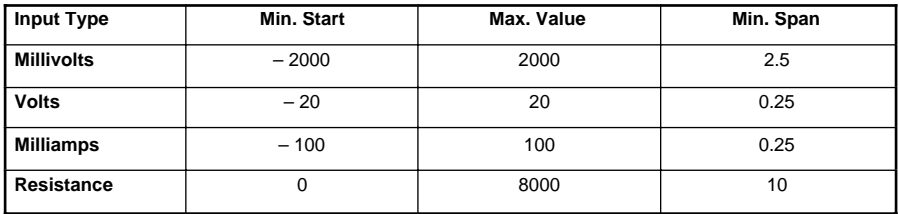

**Table 4.2 Electrical Limits**

### **…4.5.1 Set Up Process Variable Input Page**

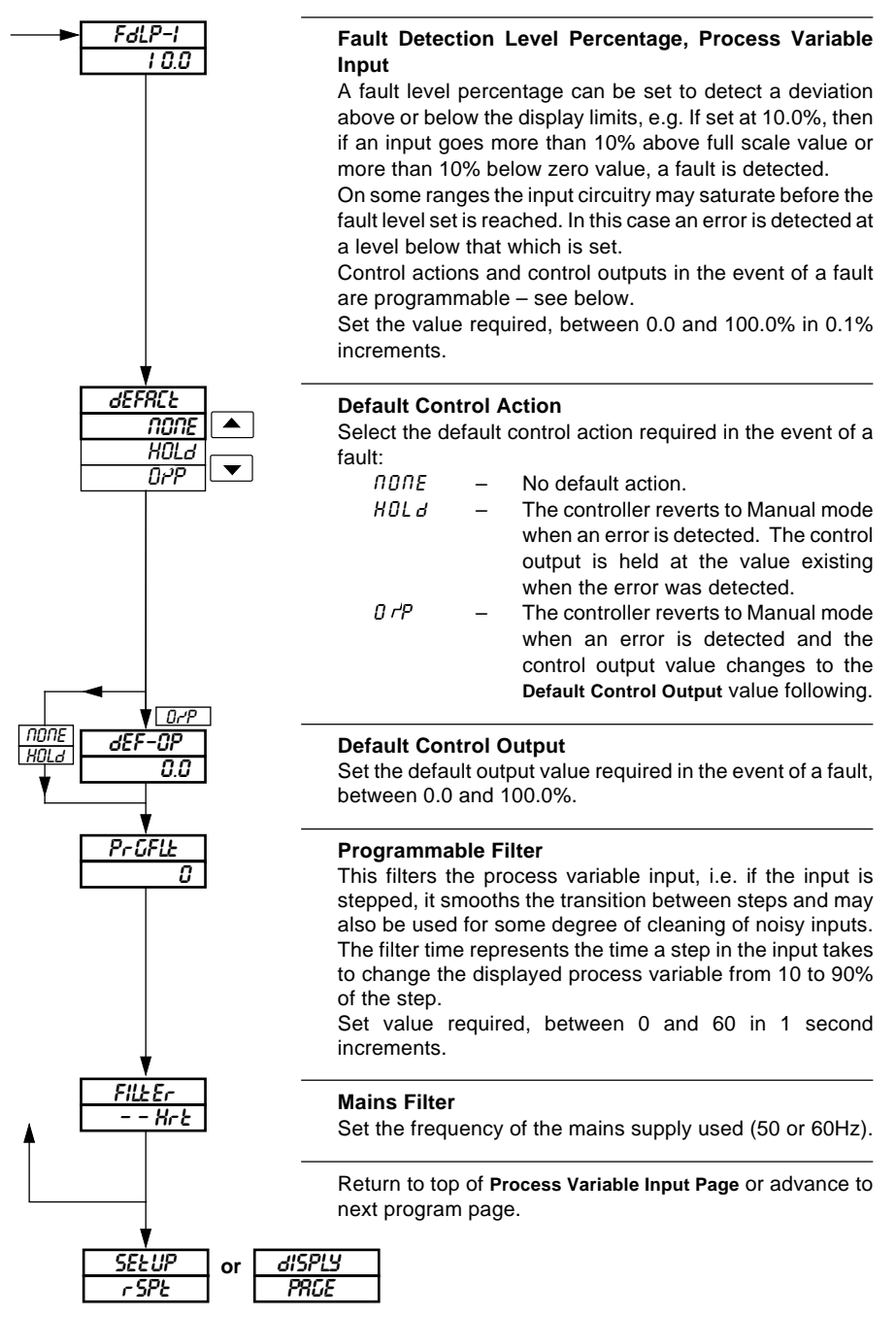

# **4.6 Set Up Remote Set Point Page**

### **Information.**

- This page is omitted if Remote set point is not selected at Second Set Point Type in Set Points Page – see Section 4.2.
- Universal Input.

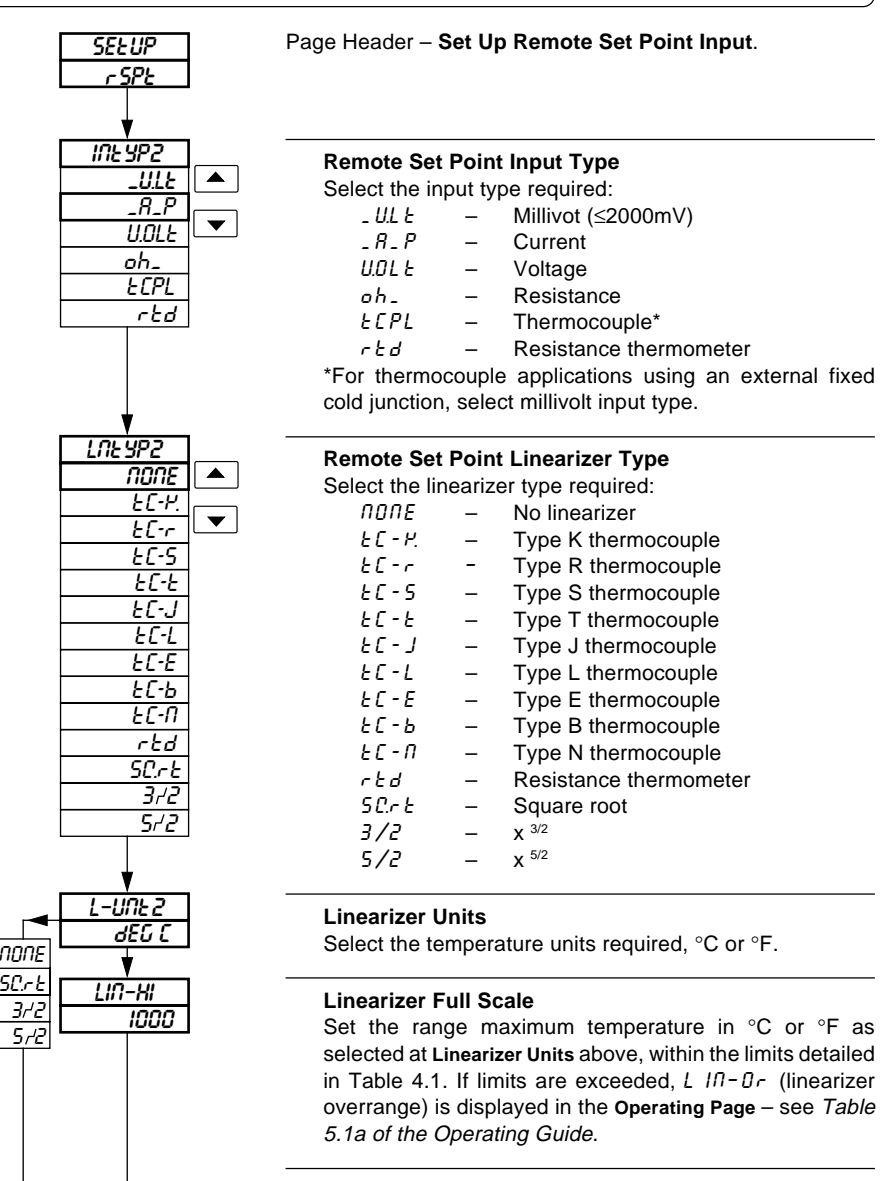

Continue on next page.

### **…4.6 Set Up Remote Set Point Input Page**

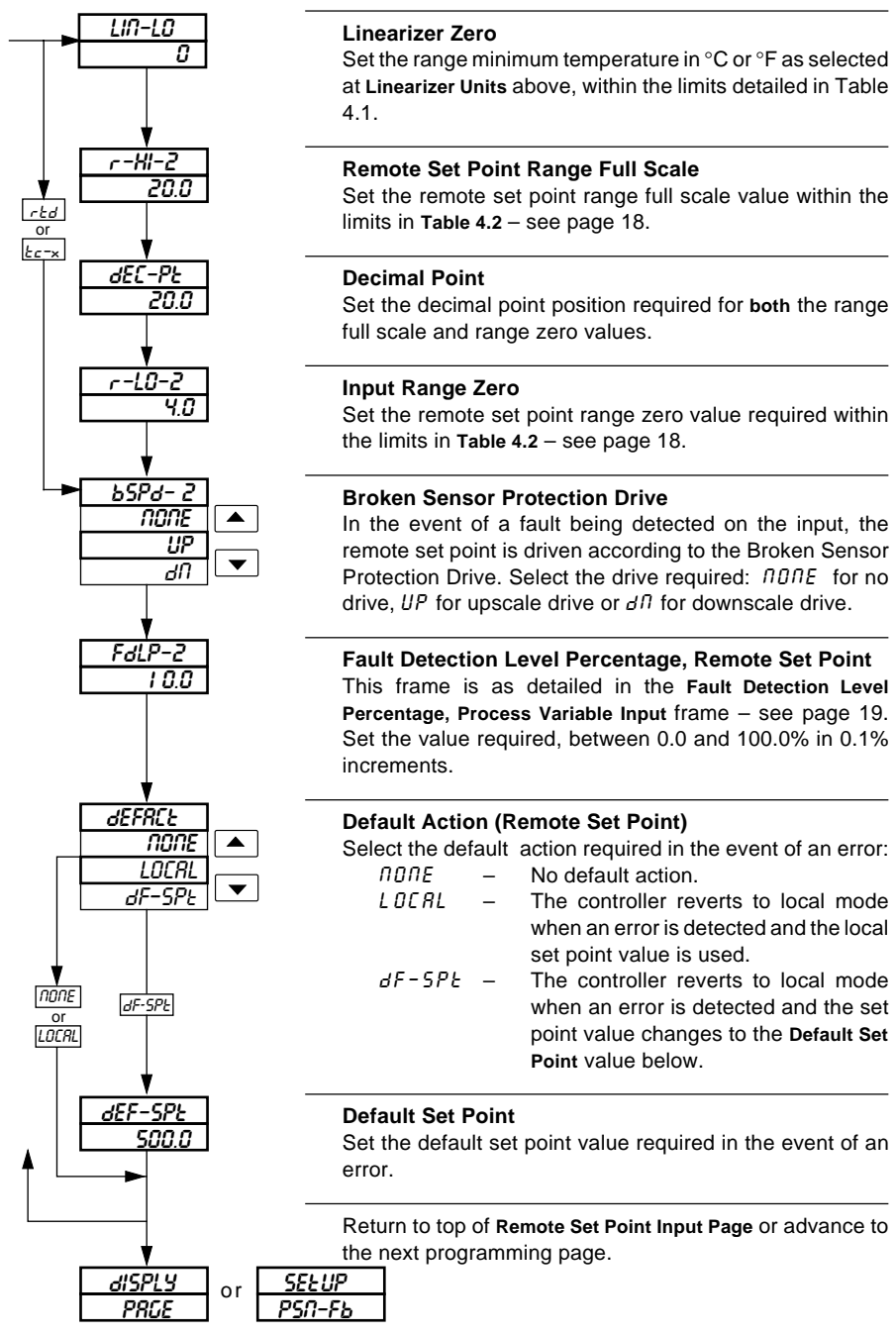

### **4.7 Set Up Position Feedback Page**

### **Information.**

- This page is only present if  $P-P \nI P$  or  $b \nI A L 55$  is selected at Control Type in the Set Up Control Page – see Fig. 3.1 and Section 4.10. If  $b \ndot 55$  is selected. Position Feedback Enable must be set to  $H dL L H$  to enable access to this page.
- Millivolt, current, voltage or resistance input.
- Programmable fault level and actions.

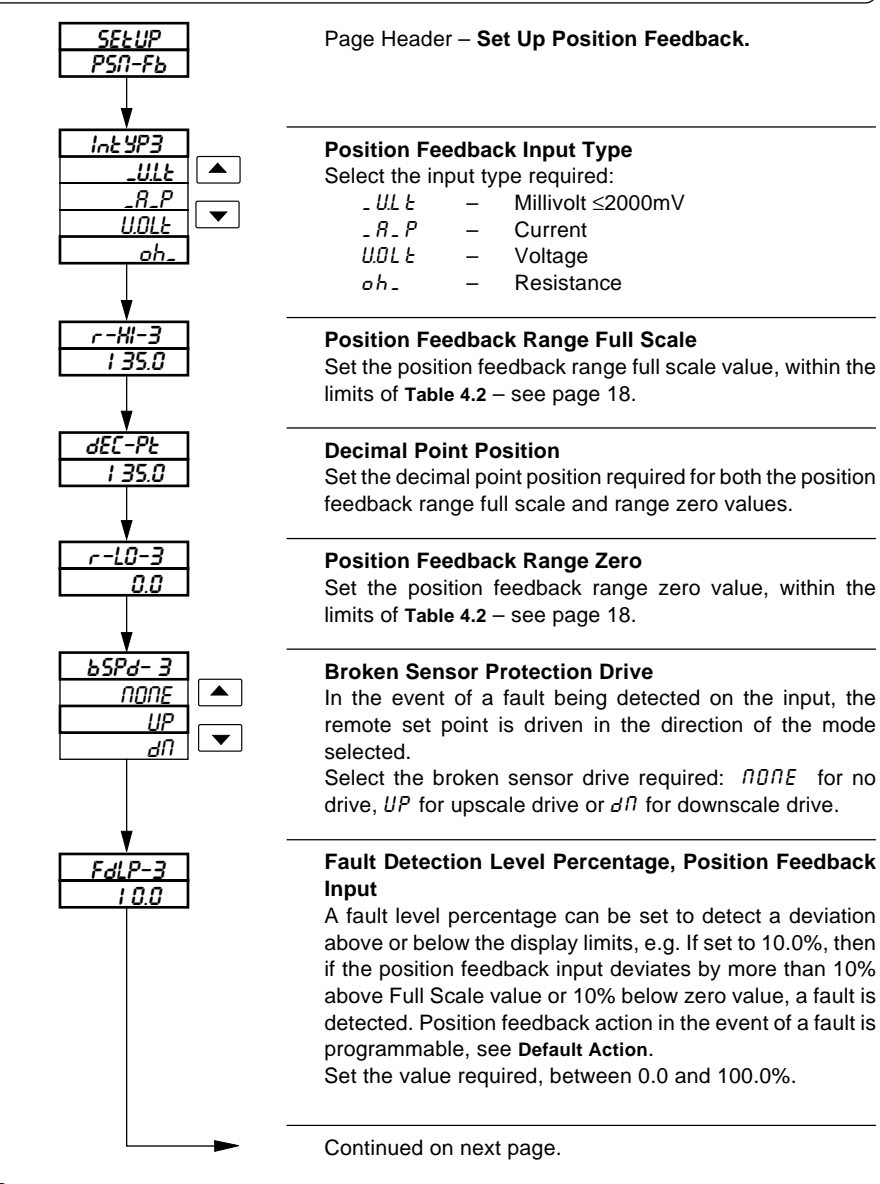

# **…4.7 Set Up Position Feedback Page**

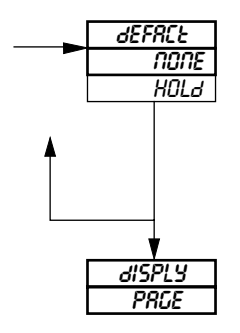

### **Default Action**

Select the default position feedback action required:

- $nDDE$  No default action<br> $H\ddot{D}H$  The controller rev
	- The controller reverts to Manual mode and holds the valve position existing when the fault was detected.

Return to top of **Set Up Position Feedback Input Page**. **or**

Advance to **Set Up Display Page**.

# **4.8 Set Up Display Page**

### **Information.**

- Set up engineering ranges and units.
- Programmable increments on deviation bargraph.
- Adjust display brightness.

Page header – **Display Page.**

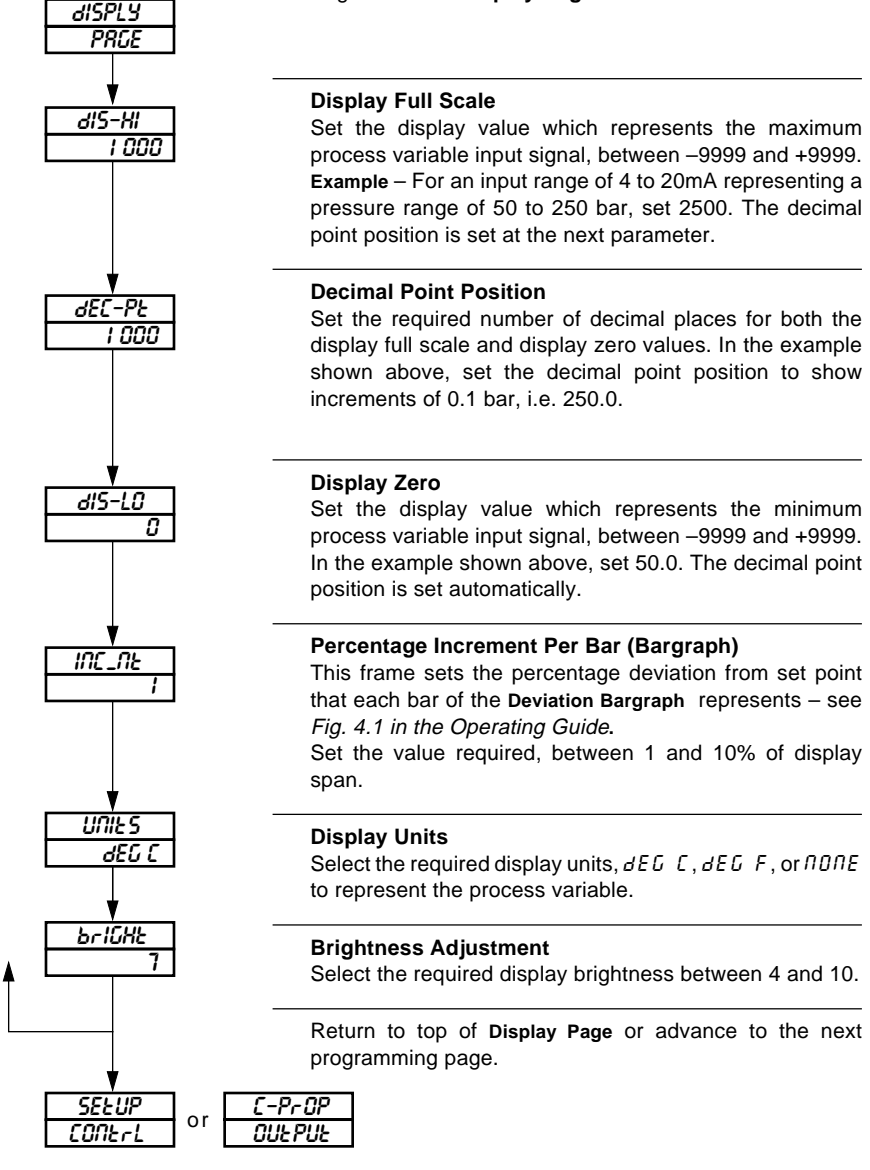

# **4.9 Current Proportioning Output Page**

### **Information.**

- This page is only present when C–PrOP is selected at **Control Type** frame in **Set Up Control Page** – see Fig. 3.1 and Section 4.10.
- Programmable current control output range.

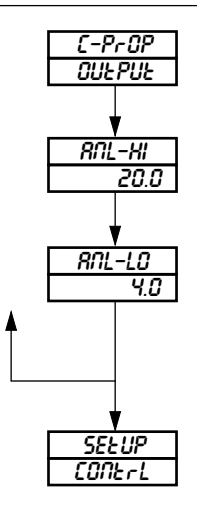

Page header – **Current Proportioning Output.**

### **Current Proportioning Output Maximum**

Set the maximum analog output value, between 0.0 and 20.0mA in 0.1mA increments.

### **Current Proportioning Output Minimum**

Set the minimum analog output value, between 0.0 and 20.0mA in 0.1mA increments.

Return to top of **Current Proportioning Output Page.** or

Advance to **Set Up Control Page**.

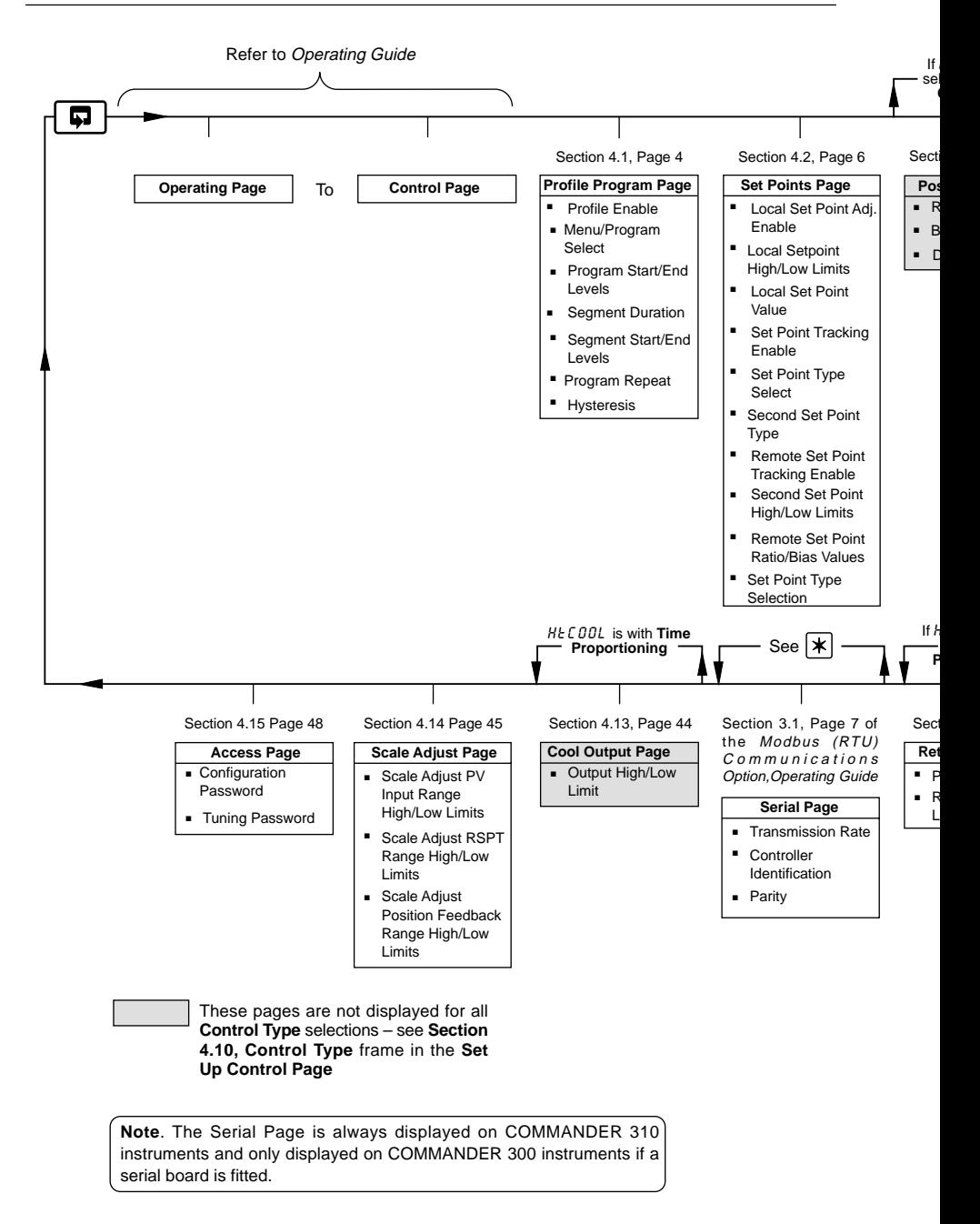

#### **4 CONFIGURATION…**

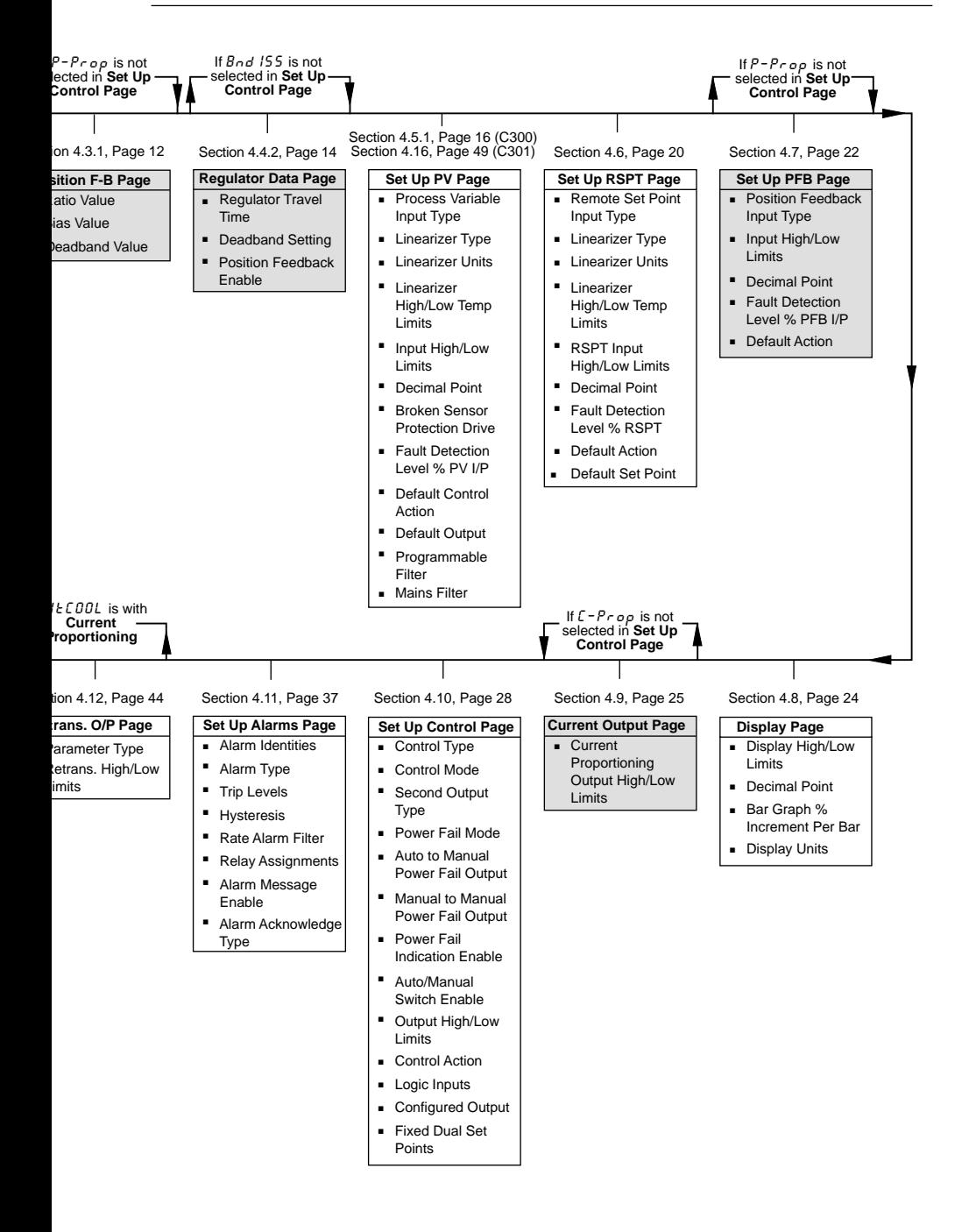

### **4.10 Set Up Control Page**

#### **Information.**

- Control types Current Proportioning, Time Proportioning (and On/Off), Positionproportioning (motorized valve control with feedback) and Boundless.
- Heat/cool function can be selected.
- Programmable power-up control modes and outputs.
- Reverse and direct control actions.
- High and low output limits.

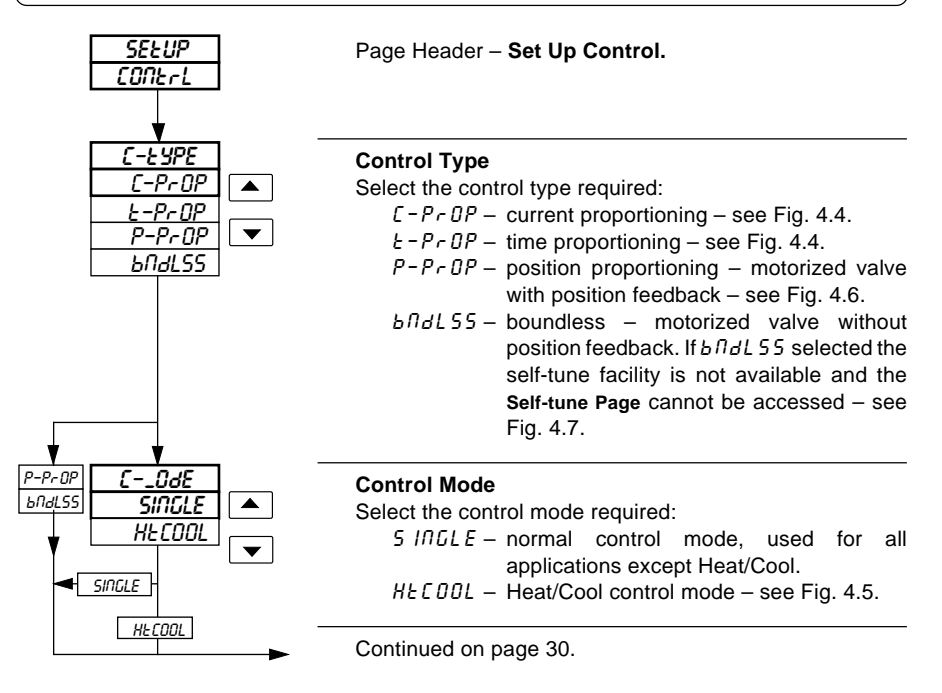

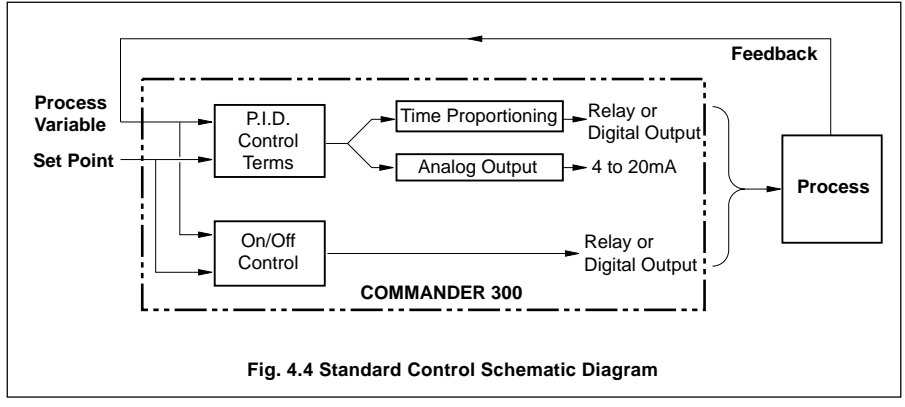

**…4.10 Set Up Control Page**

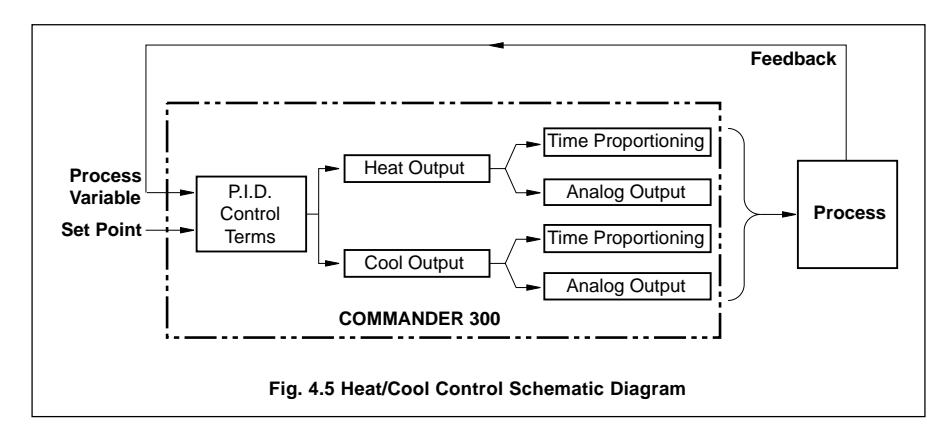

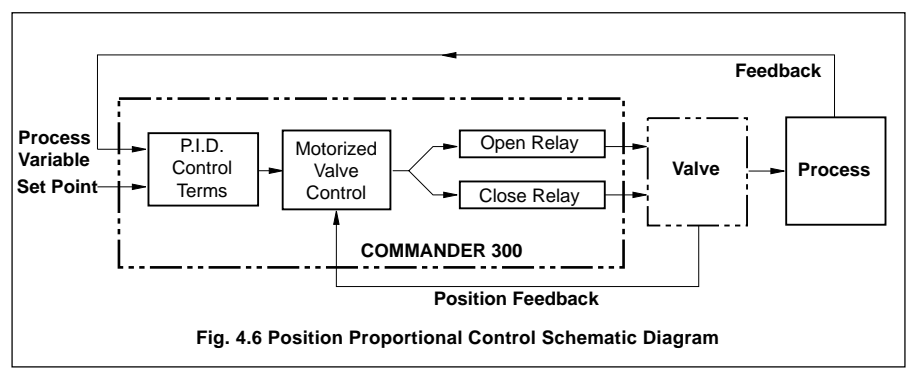

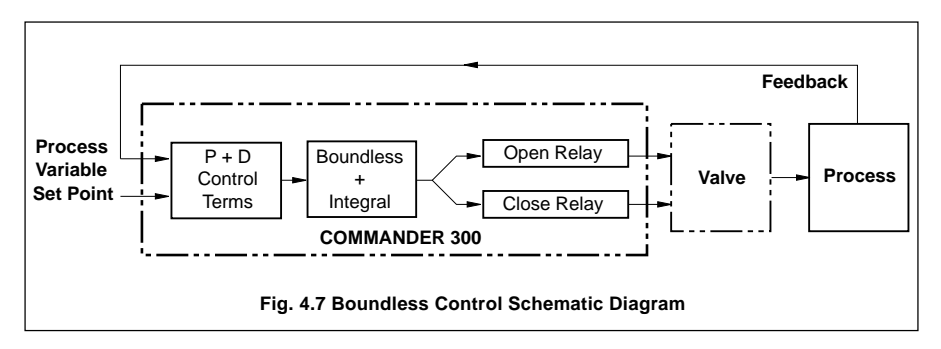

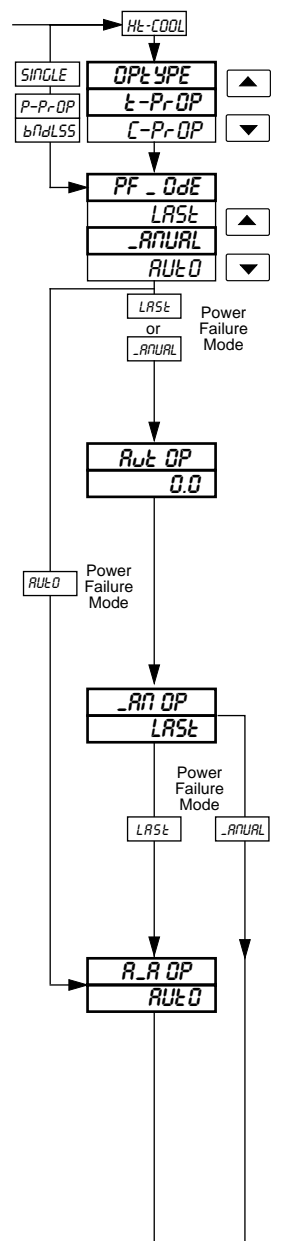

#### **Second Output Type**

Select  $E-P \cap OP$  for time proportioning output or  $E-P \cap OP$ for analog output.

### **Power Failure Mode**

Select the default power failure mode required following a power interruption or failure:

- $L$  A 5  $L$  restart in the same mode existing prior to power failure.
- RAUAL restart in Manual mode. (Not applicable<br>when boundless control type is boundless control type is selected).
- $RII \cdot \Pi$  restart in Auto mode.

### **Auto to Manual Power Fail Output**

A control output value can be set when the power down state is  $RUED$  and the power failure mode is  $RADURL$ . Set the control output value required following a power failure, between 0.0 and 100.0% in increments of 0.1%.

**Note**. This setting has no effect if power failure mode is  $RIIF$  $\Omega$ .

### **Manual to Manual Power Fail Output**

This is the control output value required when power down state is  $R\nI U R L$  and power failure mode is  $R\nI U R L$ . Set the control output value required following a power failure, between 0.0 and 100.0% in increments of 0.1%, or

LASt. the percentage control output present prior to the power failure is

### **Auto Power Fail Output**

This is the output value required when the power down state is  $RUED$  and the power failure mode is  $RUED$ .

retained.

Set the output value required following a power failure, between 0.0 and 100.0% in increments of 0.1 %, or  $RUED$ . If  $AUED$  is selected normal start-up is restored on power up. If boundless control type is selected, this parameter must be set to  $HUED$ .

Continued on next page.

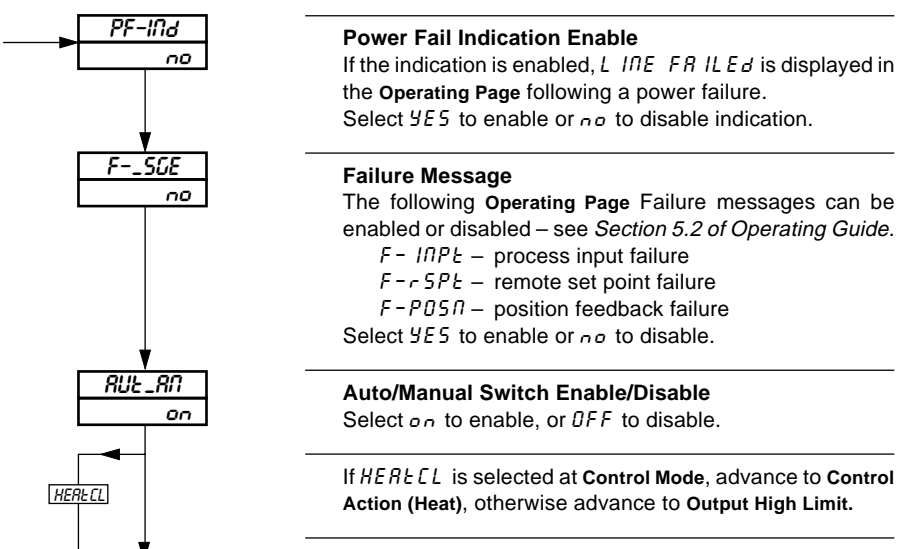

Continued on next page.

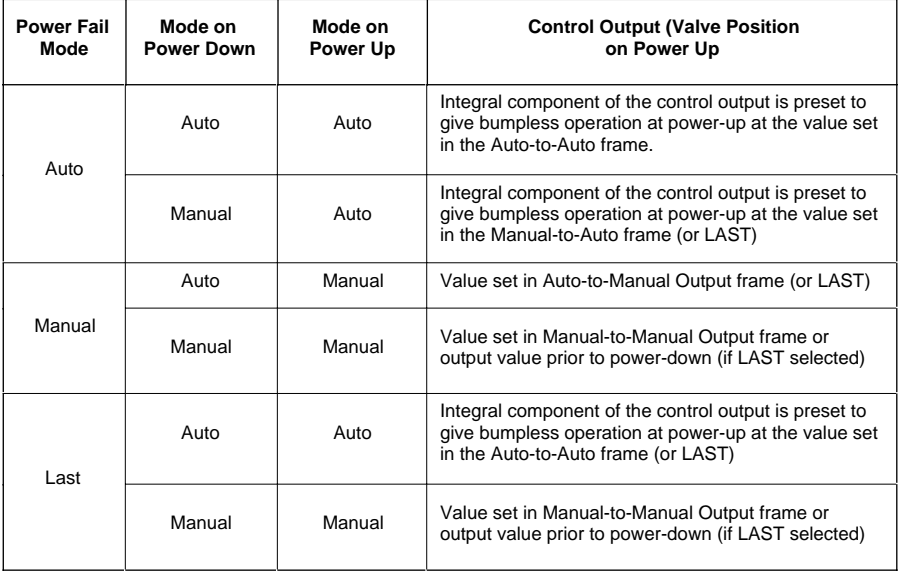

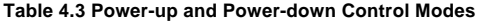

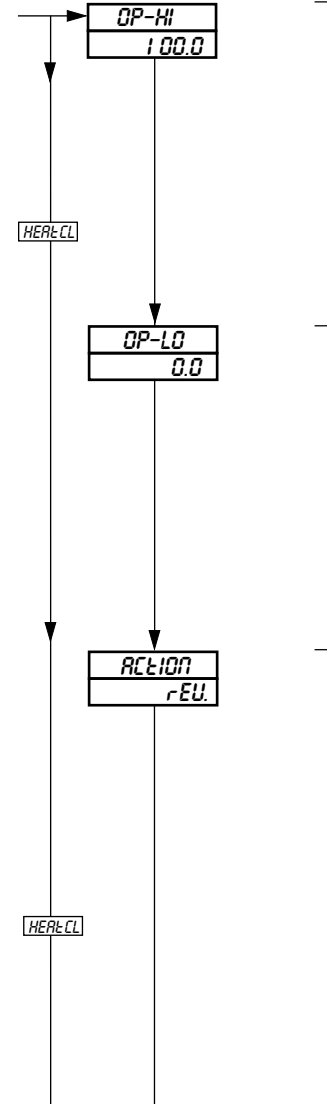

### **Output High Limit**

This limits the high level of the control output value (or valve position) when in Automatic mode. If the control output is above this limit when Automatic mode is selected, the output is allowed to stay at its current level but is not allowed to go any higher. Once the control output returns to, or below, this limit the limit then applies. When the controller is in Manual mode the output limits do not apply.

Select the output high limit value (or valve position) required, between 0.0 and 100.0% in 0.1 increments.

### **Output Low Limit**

This limits the low level of the control output value (or valve position) when in Automatic mode. If the control output is below this limit when Automatic mode is selected, the output is allowed to stay at its current level but is not allowed to go any lower. Once the control output returns to, or above, this limit the limit then applies. When the controller is in Manual mode the output limits do not apply.

Select the output low limit value (or valve position) required, between 0.0 and 100.0% in 0.1 increments.

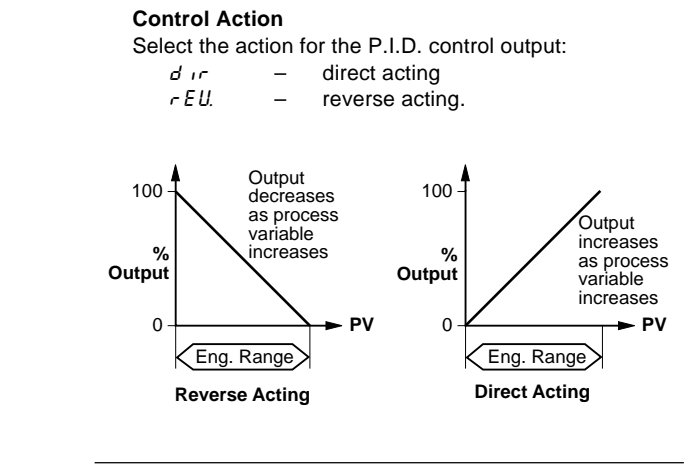

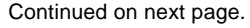

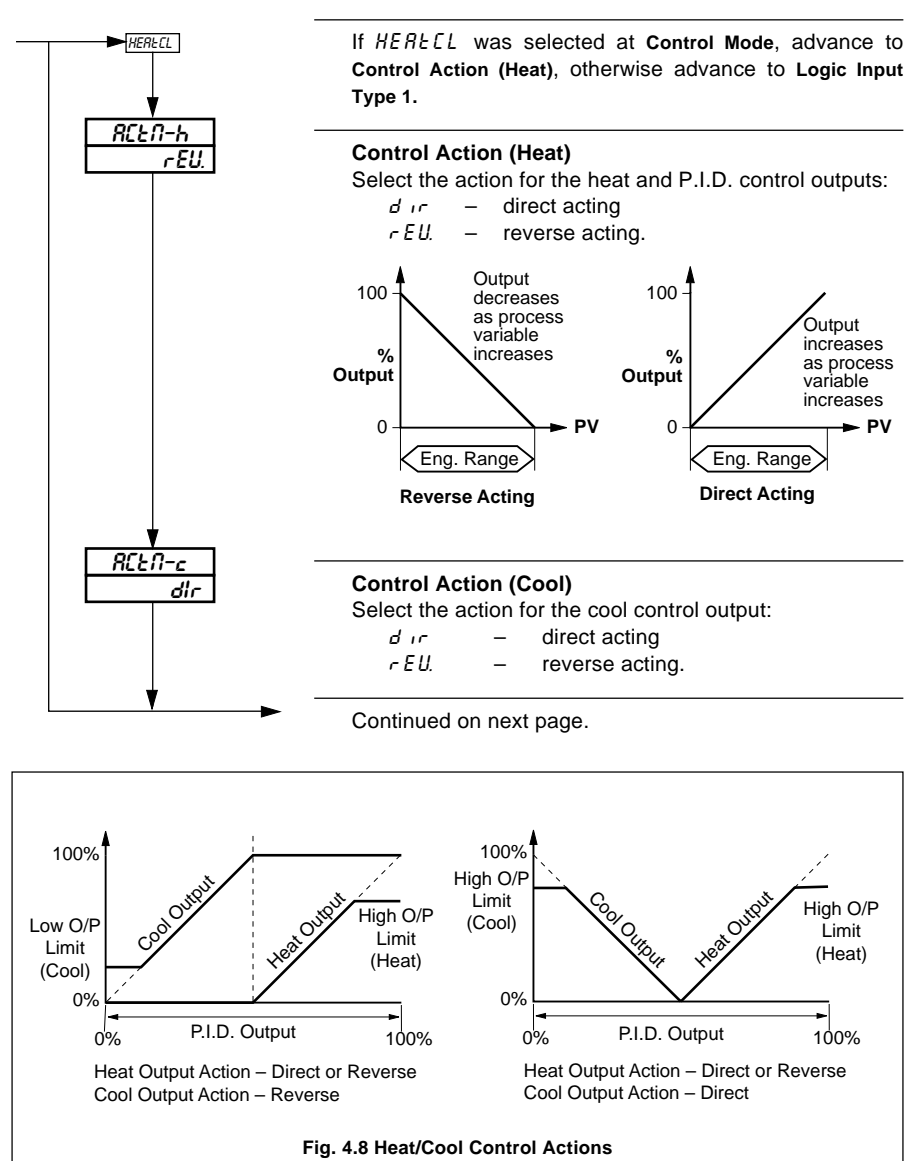

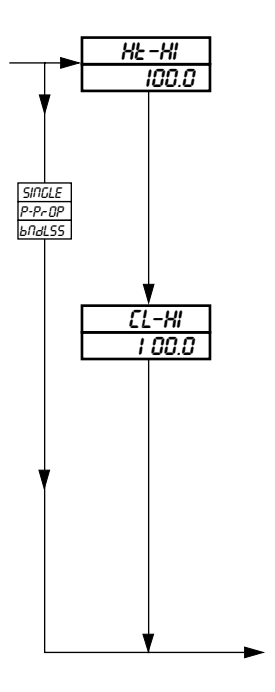

### **Heat Output High Limit**

This limits the high level of the Heat control output value when in Automatic mode. If the control output is above this limit when Automatic mode is selected, the output is allowed to stay at its current level but is not allowed to go any higher. Once the control output returns to, or below, this limit the limit then applies. When the controller is in Manual mode the output limits do not apply. Select the heat output high limit value required, between 0.0 and 100.0% in 0.1 increments.

### **Cool Output High/Low Limit**

This limits the high or low level of the Cool control output when in Automatic mode, depending on the **Control Action (Cool)** frame setting  $(r \in U$  is the low and  $d \mid r$  is the high setting). If the control output exceeds this limit when Automatic mode is selected, the output remains at its current level but is not allowed to go any further away from the limit. Once the control output returns to, or within, this limit, the limit then applies. When the controller is in Manual mode the output limits do not apply. Select the Cool output high (low) limit required, between 0.0 and 100.0% in 0.1 increments.

Continued on the next page.

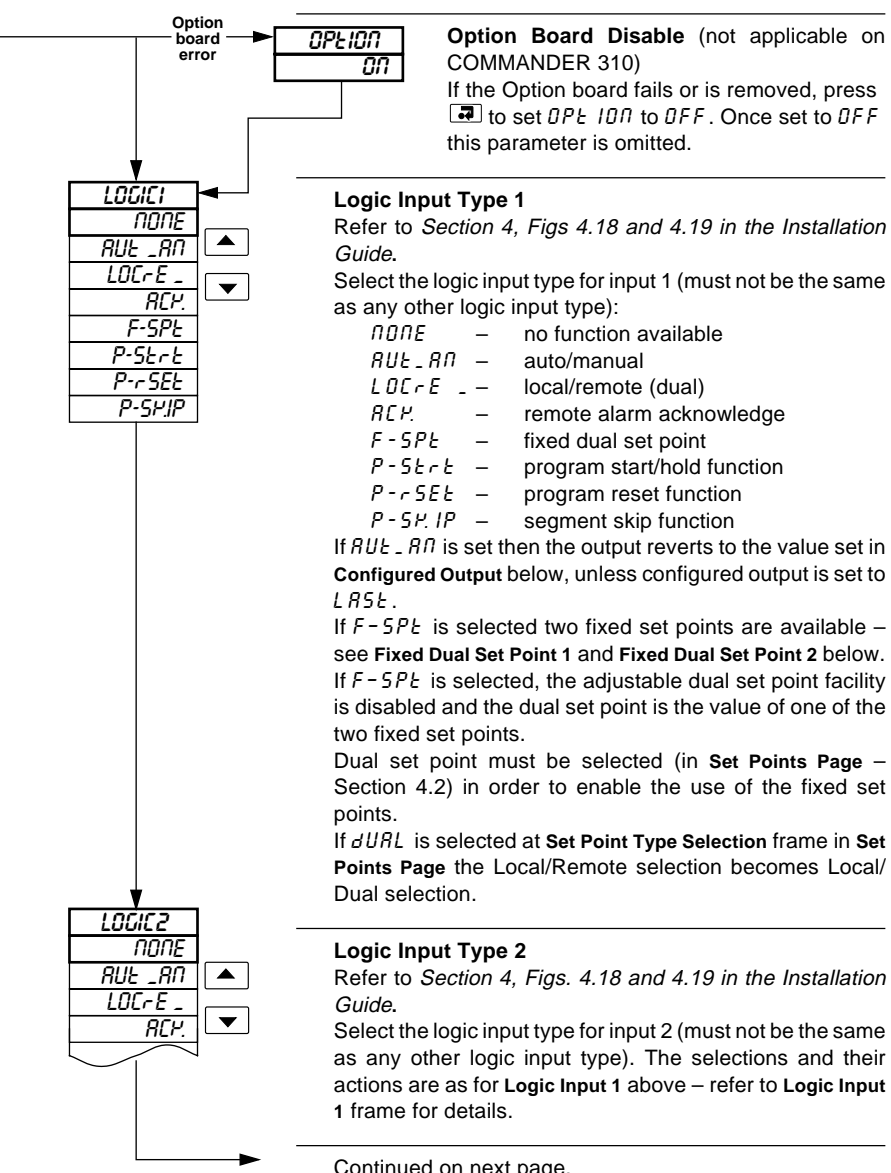

Continued on next page.

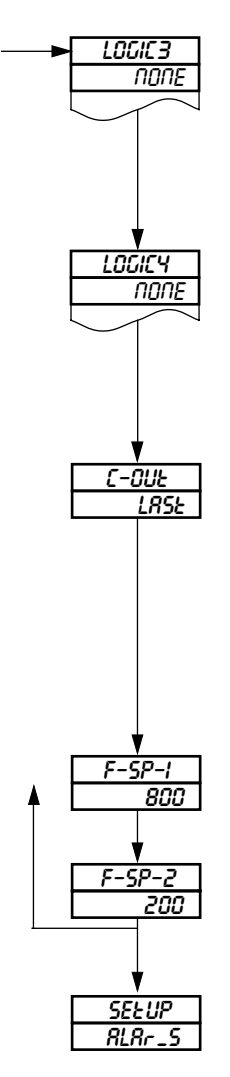

**Logic Input Type 3** (not available on COMMANDER 310) Refer to Section 4, Figs. 4.18 and 4.19 in the Installation Guide**.**

Select the logic input type for input 3 (must not be the same as any other logic input type). The selections and their actions are as for **Logic Input 1** – refer to **Logic Input 1** frame for details.

**Logic Input Type 4** (not available on COMMANDER 310) Refer to Section 4, Figs. 4.18 and 4.19 in the Installation Guide**.**

Select the logic input type for input 4 (must not be the same as any other logic input type). The selections and their actions are as for **Logic Input 1** – refer to **Logic Input 1** frame for details.

### **Configured Output**

Select the configured output, between 0.0 and 100.0% in 0.1% increments, or LBSE.

If  $RUL$   $\mathbb{R}$  is selected for any of the logic inputs above, the manual control output equals the **Configured Output**, unless the configured output is  $L$   $R$ 5 $t$ .<br> $L$   $R$ 5 $t$  - last auto output, i.e

last auto output, i.e. the manual output tracks the automatic output. Found below 0%.

### **Fixed Dual Set Point 1**

If the selection in any of the four logic inputs is  $F-SPE$  a fixed set point may be set. Set the fixed set point required.

#### **Fixed Dual Set Point 2**

If the selection in any of the four logic inputs is  $F - SPE$  a fixed set point may be set. Set the fixed set point value required.

Return to the top of **Set Up Control Page** or advance to the next programming page.

### **Information.**

- Ten alarms identified A to K.
- Three operator acknowledge options.
- Global alarm acknowledgment by digital input, alarm, logic equation result or real time event (if option fitted).
- High/low process alarms.
- High/low output alarms.
- High/low deviation alarms.
- Fast/slow rate of change of process variable alarms.
- Adjustable hysteresis value to prevent oscillation of alarm state.

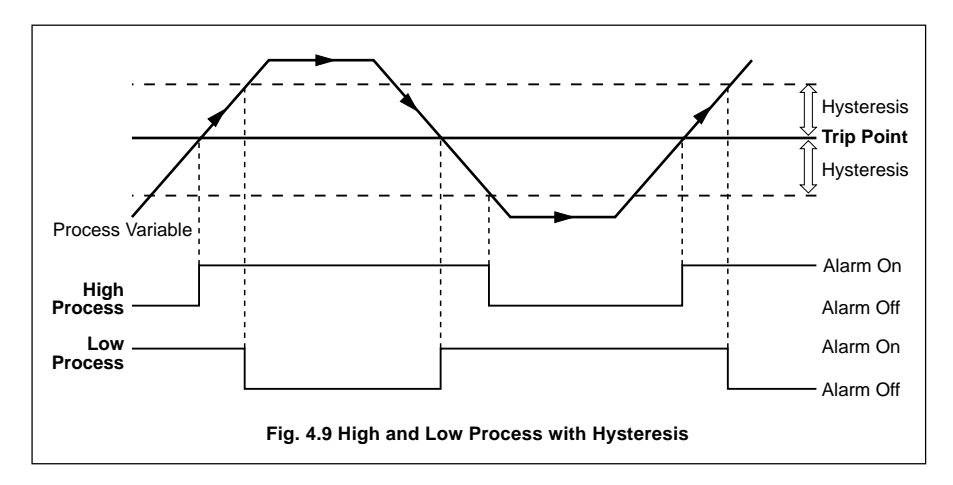

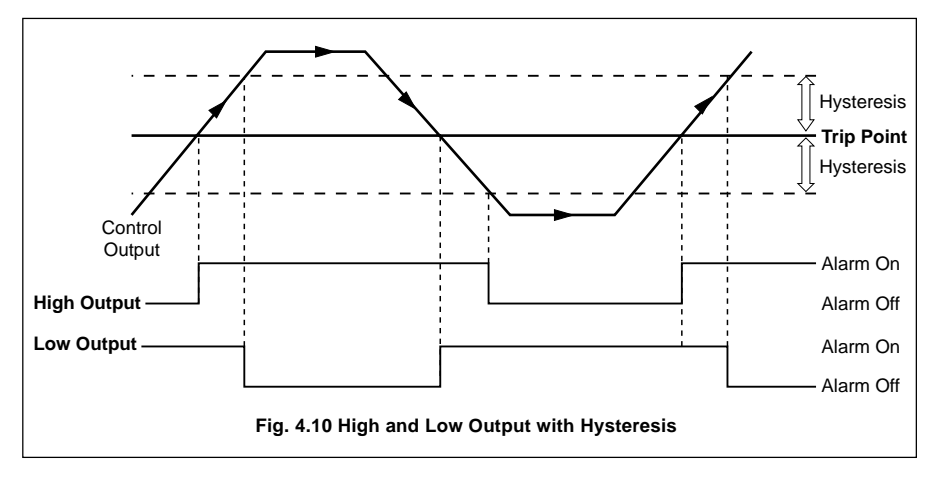

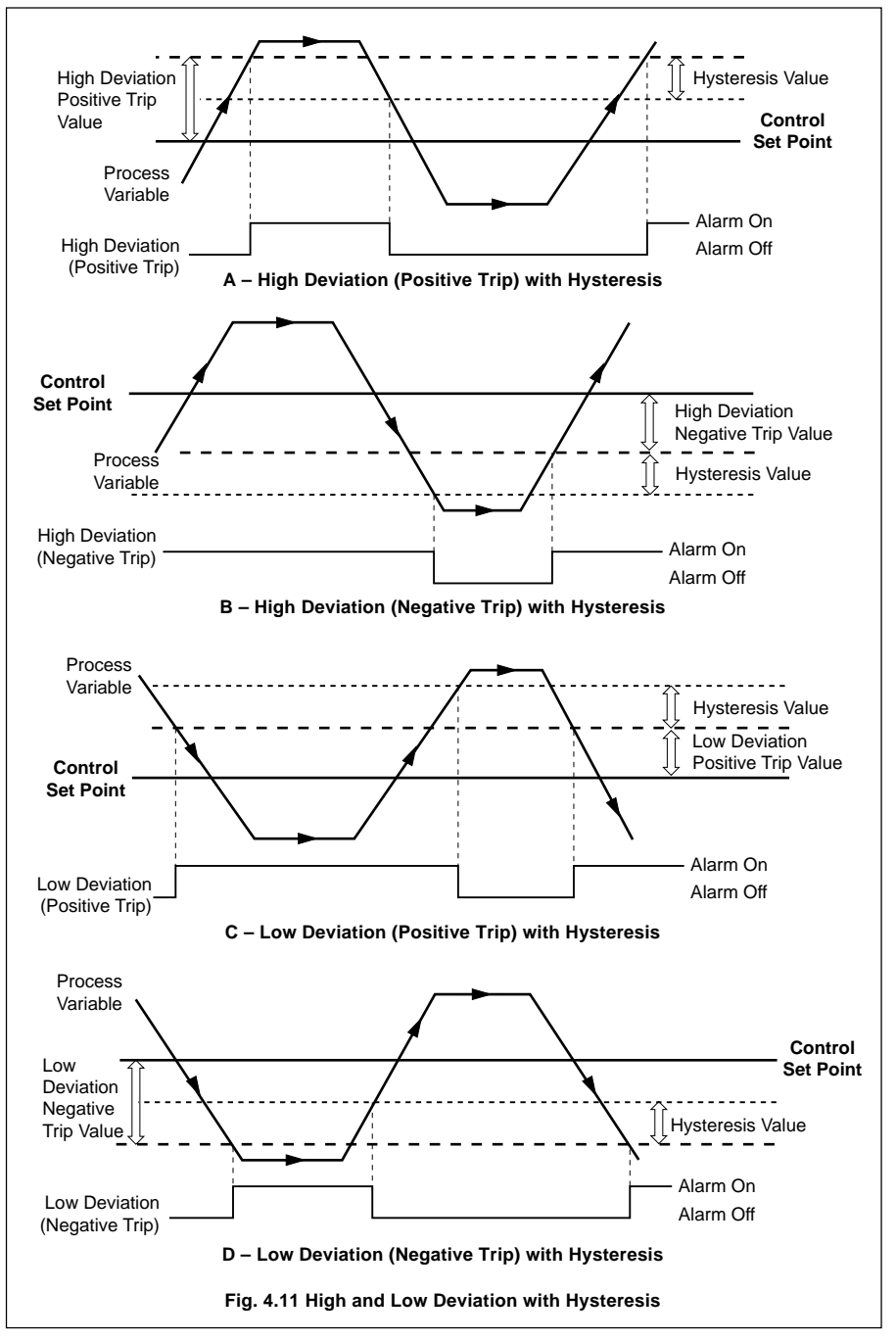

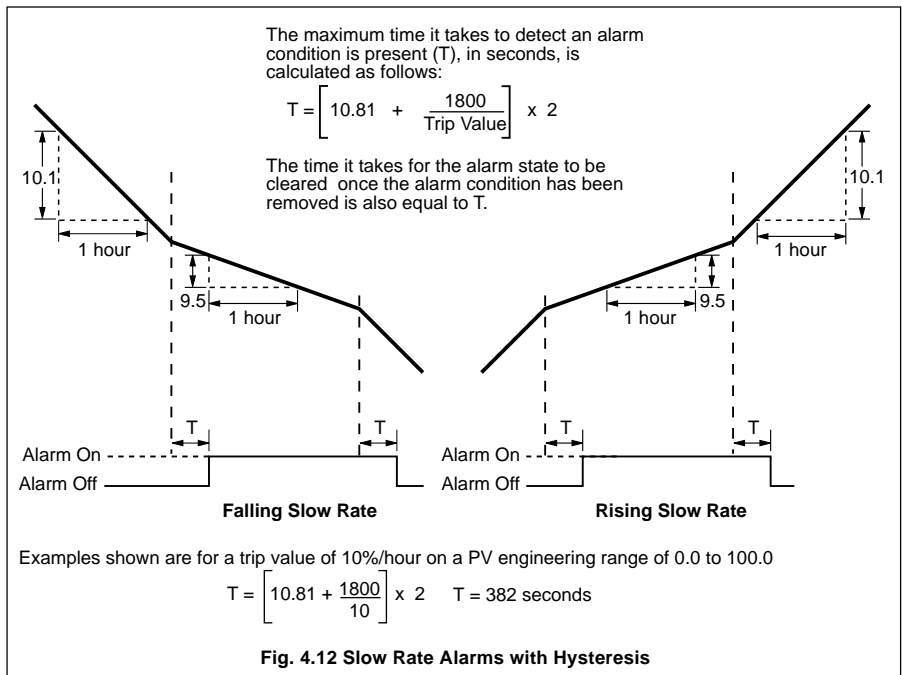

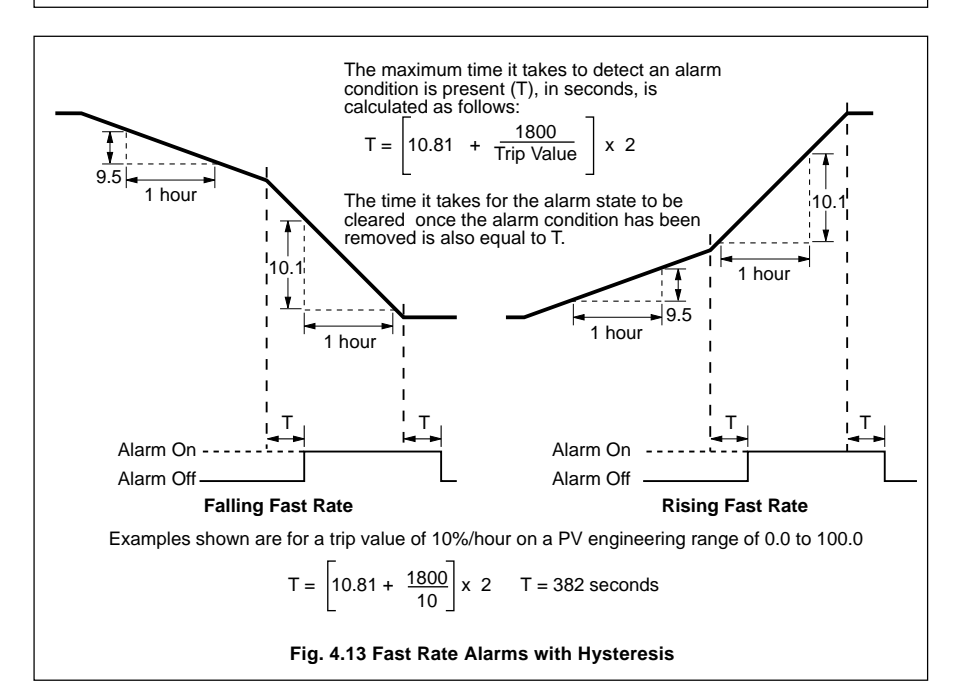

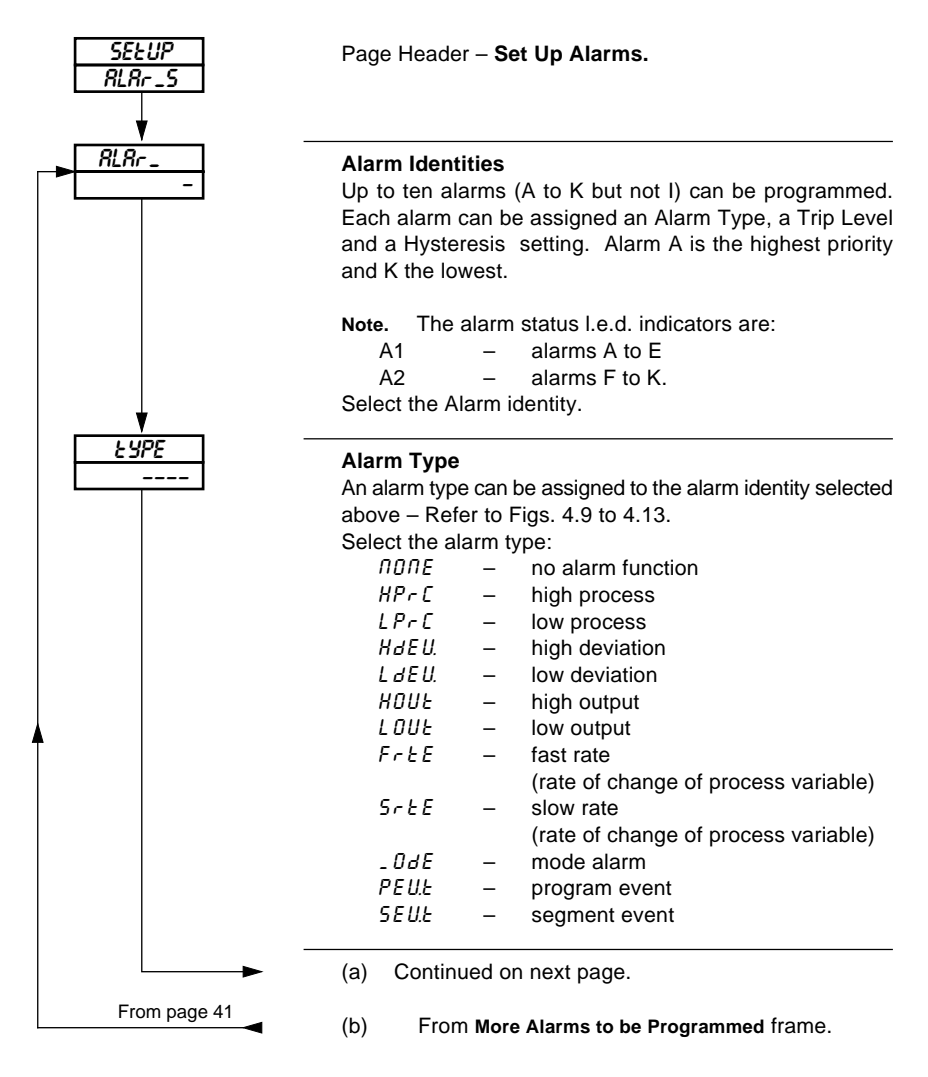

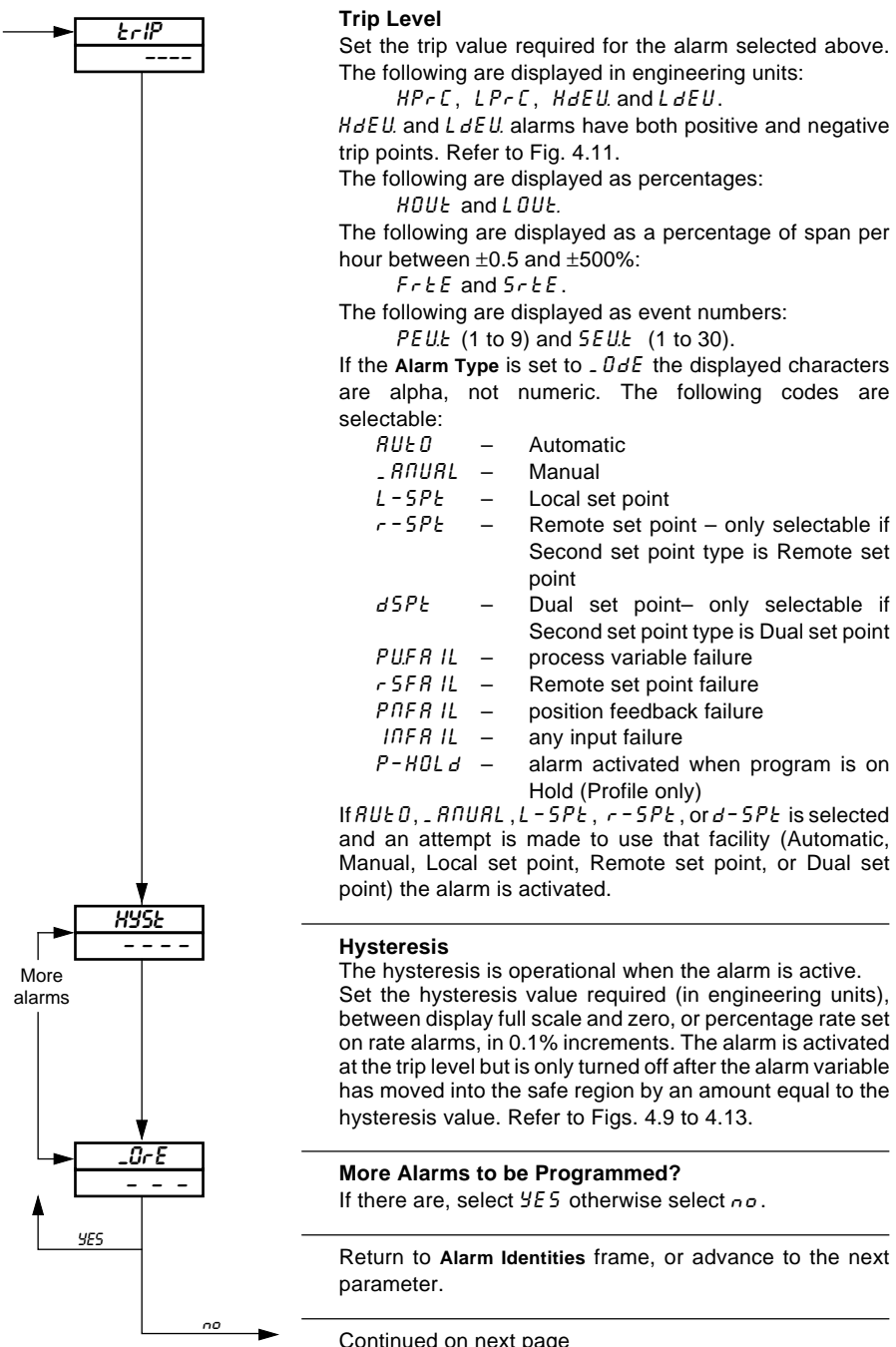

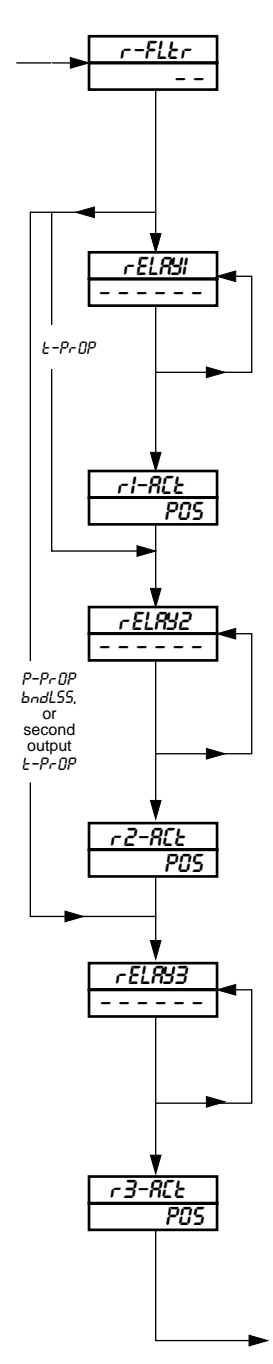

### **Rate Alarm Filter**

The process variable input can be filtered before its rate of change is calculated to activate any fast or slow rate alarms. The filter time represents the time a step in the input takes to change the input to the rate alarm from 10 to 90% of the step. Set value required, between 0 and 60 in 1 second increments.

### **Alarm Relay 1 Assignment**

Up to 6 of the 10 alarms can be assigned to alarm relay 1, using a logic expression of up to 12 characters.  $(r =$  logic OR,  $n =$  logic AND,  $\sqrt{ }$  are brackets and  $\frac{1}{2}$  is the terminator).

Select the next character in the expression.

Press  $\overline{d}$  to store the character and return to select the next character or press  $\Box$  to advance to the next frame.

#### **Relay 1 Action**

Select PD5 for the relay to be energised when the logic expression is satisfied. Select  $n \in G$  for the relay to be deenergised when the logic expression is satisfied.

### **Alarm Relay 2 Assignment**

Up to 6 of the 10 alarms can be assigned to alarm relay 2, using a logic expression of up to 12 characters.  $(r = log(c))$ OR,  $n =$  logic AND,  $\sqrt{ }$  are brackets and  $\bar{z}$  is the terminator).

Select the next character in the expression.

Press  $\overline{d}$  to store the character and return to select the next character or press  $\blacksquare$  to advance to the next frame.

#### **Relay 2 Action**

Select PDS for the relay to be energised when the logic expression is satisfied. Select  $\eta$ EL for the relay to be deenergised when the logic expression is satisfied.

#### **Alarm Relay 3 Assignment**

Up to 6 of the 10 alarms can be assigned to alarm relay 3, using a logic expression of up to 12 characters.  $(r =$  logic OR,  $n =$  logic AND,  $\sqrt{ }$  are brackets and  $\frac{1}{2}$  is the terminator). Select the next character in the expression. Press  $\overline{F}$  to store the character and return to select the next character or press  $\boxed{\mathbf{1}}$  to advance to the next frame.

#### **Relay 3 Action**

Select PDS for the relay to be energised when the logic expression is satisfied. Select  $n \epsilon G$  for the relay to be deenergised when the logic expression is satisfied.

Continued on next page.

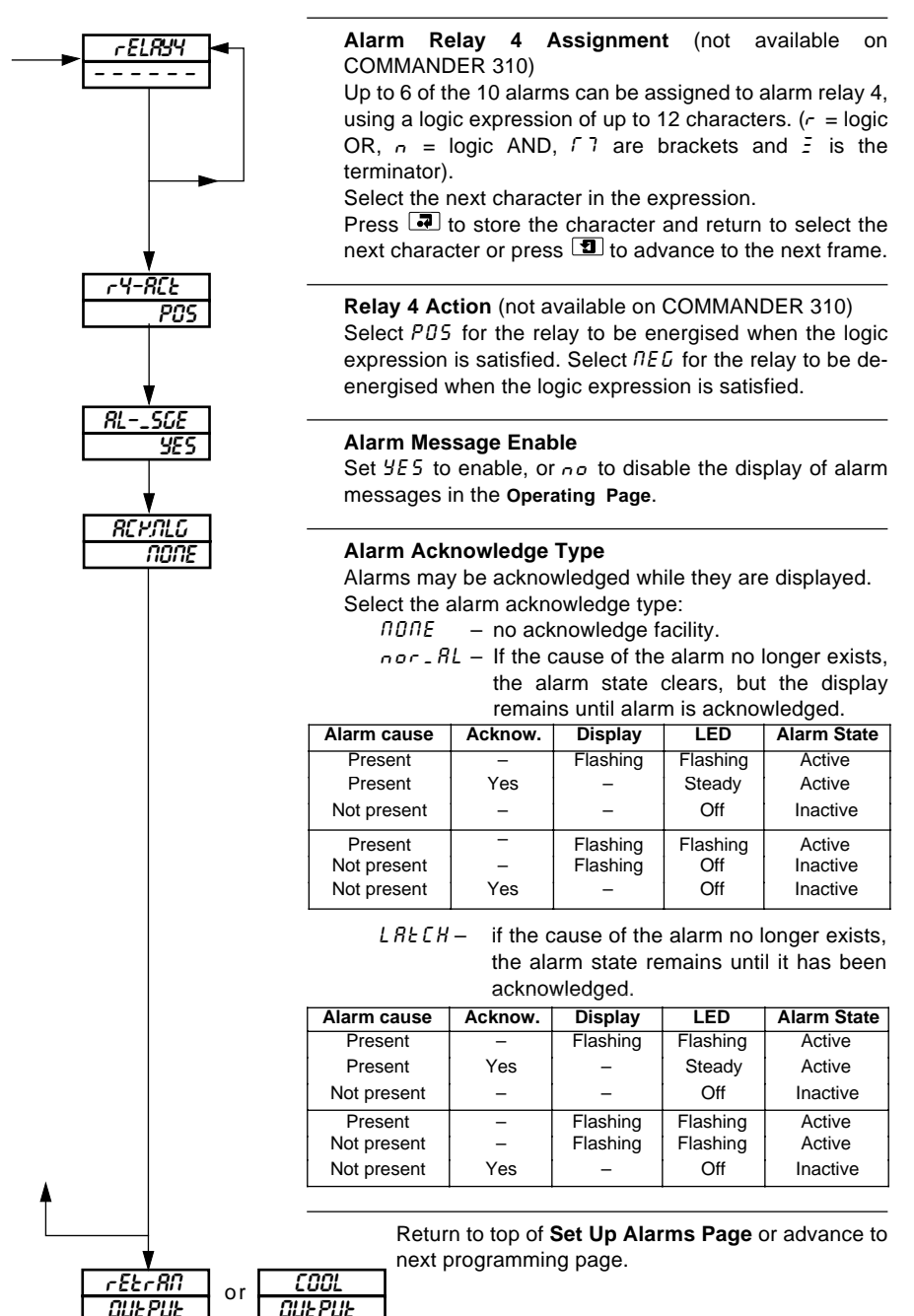

43

### **4.12 Retransmission Output Page**

### **Information.**

- Retransmission of process variable, set point, control output or position feedback input.
- Programmable current output range.
- Retransmission output can be used for cool output in heat/cool applications.

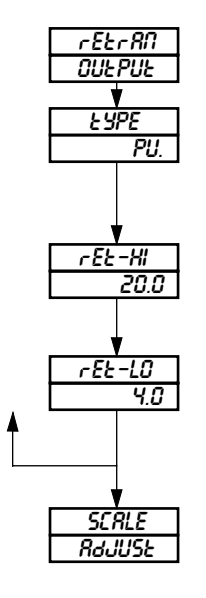

Page Header – **Retransmisson Output.**

**Parameter Type** Select the parameter type to be re-transmitted, PU. (process variable input), SPt (set point), OUt (output) or PFb (position feedback).

**Retransmission Maximum** Set the maximum retransmission value, between 0.0mA and 20.0mA in 0.1mA increments.

**Retransmission Minimum** Set the minimum retransmission value, between 0.0mA and 20.0mA in 0.1mA increments.

Return to top of **Retransmission Output Page** or

Advance to **Scale Adjustment Page.**

# **4.13 Cool Output Page**

This page is only present if HECOOL is selected at **Control Mode** and  $C$ -ProP is selected at **Second Output Type** in the **Set Up Control Page** – see Fig. 3.1 and Section 4.10.

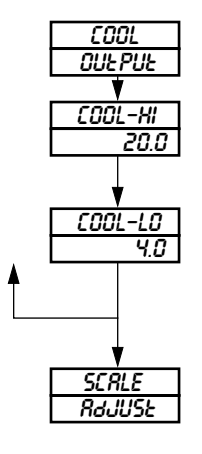

Page Header – **Cool Output Page**

### **Cool Output Maximum**

Set the maximum value for the cool output, between 0.0mA and 20.0mA in 0.1mA increments.

### **Cool Output Minimum**

Set the minimum value for the cool output, between 0.0mA and 20.0mA in 0.1mA increments.

Return to top of **Cool Output Page** or advance to **Scale Adjustment Page**.

# **4.14 Scale Adjustment Page**

### **Information.**

- Process variable, Remote set point and position feedback inputs do not require recalibrating when the input type or range is changed.
- Scale Adjustment Reset removes any previously programmed offset or scale adjustment settings.
- System offset errors can be removed using Offset Adjustment.
- System scale errors can be removed using Span Adjustment.
- Offset/Span Adjustment can be used to perform spot calibration.

Switch off the power supply. Connect accurate signal sources, suitable for simulation over the entire input ranges, in place of the process variable signal connections (terminals 10, 11, 12), remote set point signal connections (terminals 7, 8 and 9) and position feedback connections (terminals 4, 5 and 6). For thermocouple inputs, connect the millivolt source using appropriate compensating cable – see Section 4.6.1 of the Installation Guide. For 2-lead resistance thermometers the resistance box may be connected at the sensor end of the leads or the lead resistance must be added to the calibration values.

As a general rule, spot calibration values should be:

- < 50% of range span value when using Offset Adjustment parameters.
- > 50% of range span value when using Span Adjustment parameters.

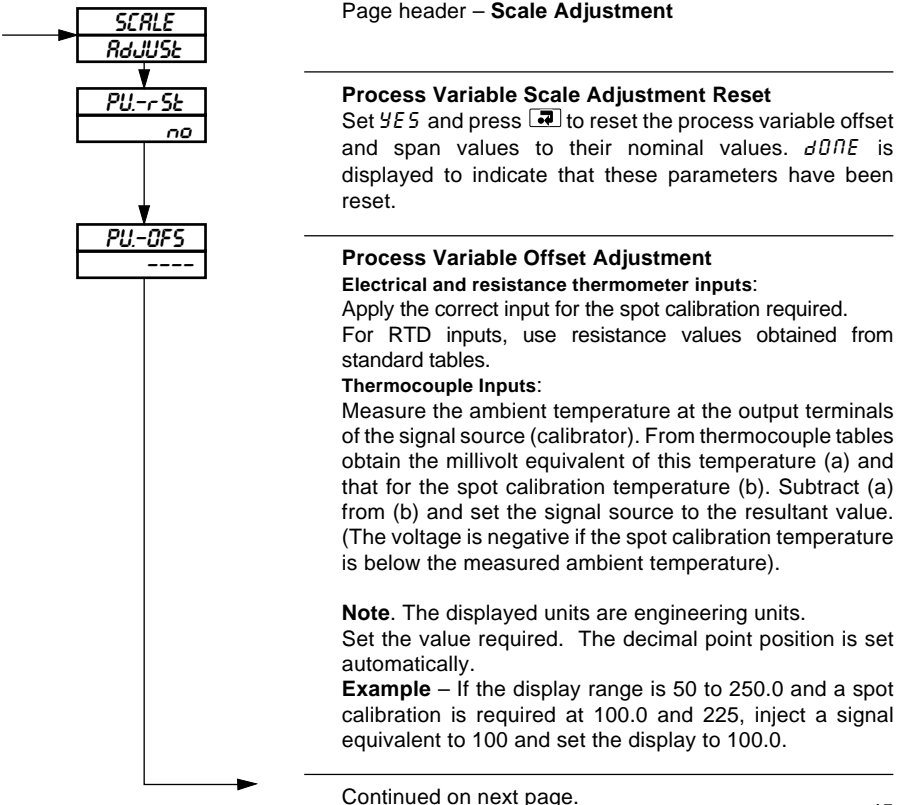

### **4.14 Scale Adjustment Page**

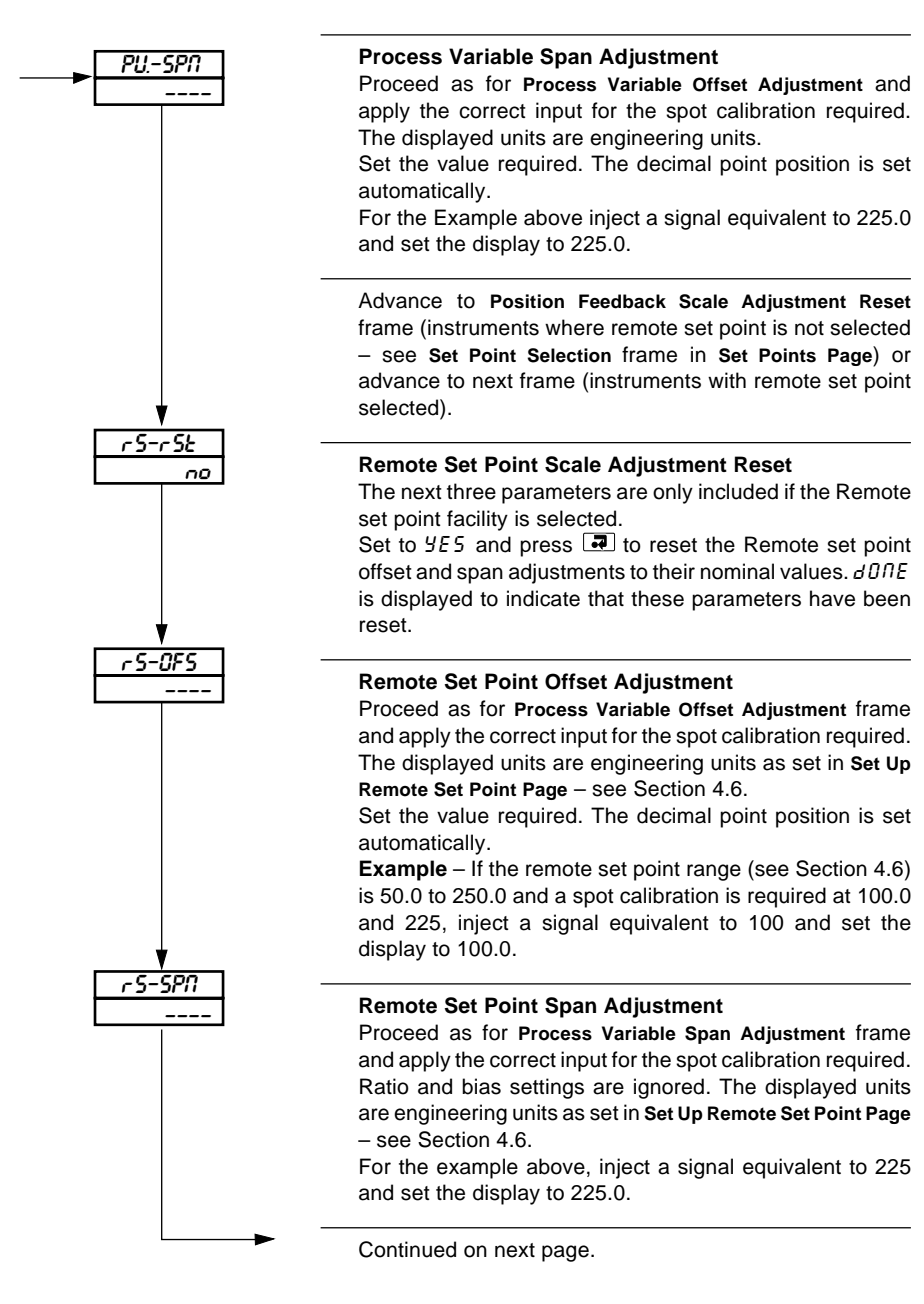

# **4.14 Scale Adjustment Page**

The next three parameters are only included if the position feedback facility is selected.

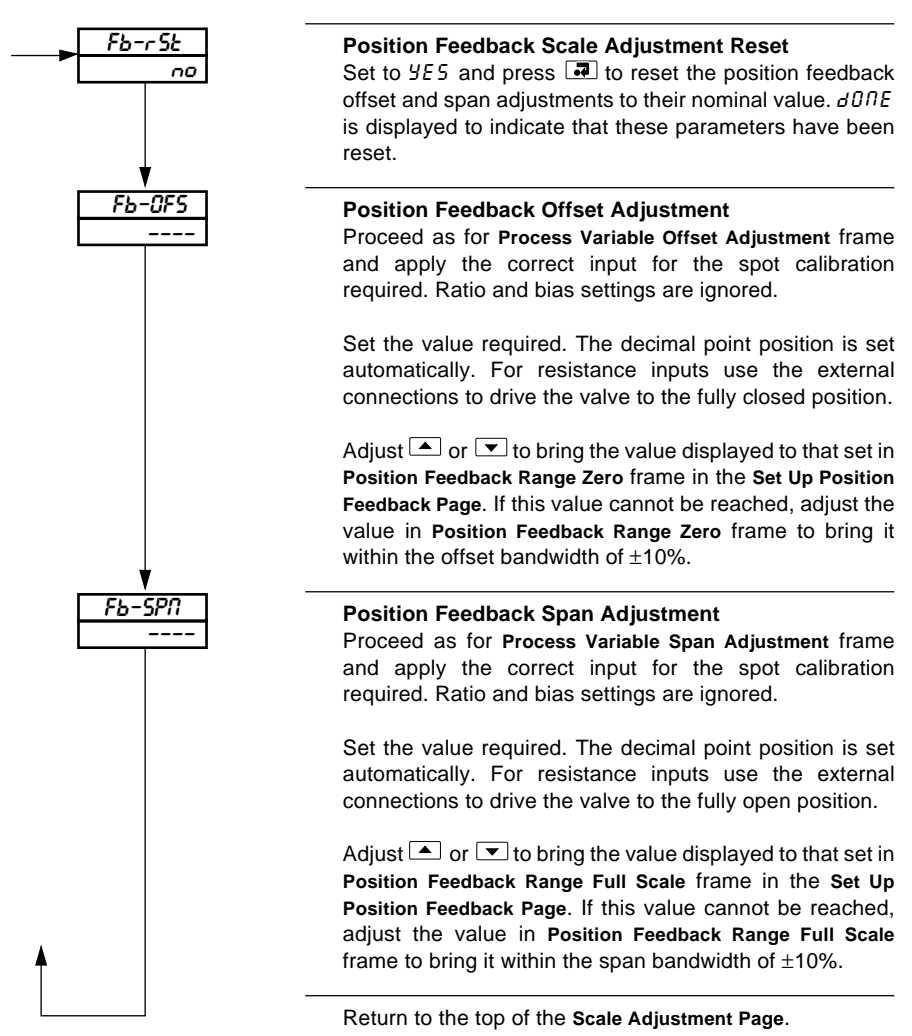

### **4.15 Access Page**

#### **Information.**

- **Tune Password** protects the control settings and prevents unauthorized use of selftuning.
- **Configuration Password** protects the controller configuration setup.

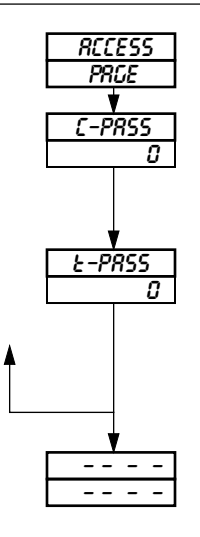

Page Header – **Access Page.**

### **Configuration Password**

The configuration password enables access to all programming pages (Security Level 2). Set the required password, between 0 and 1999.

### **Tuning Password**

The tuning password enables access to the **Self-tune, Control, Profile States** and **Profile Operating Pages** in addition to the **Operating Page** (Security Level 1). Set the required password, between 0 and 1999.

#### Return to top of **Access Page** or

return to **Operating Page** – see Section 5.2 of Operating Guide.

# **4.16 Set Up Process Variable Input Page (COMMANDER 301 only)**

### **Information.**

- This information is only for the COMMANDER 301 when the custom linearizer function is used. For normal input setting up, refer to Section 4.5.
- Up to 20 breakpoint custom linearizer.
- Cold junction compensation for thermocouple inputs.

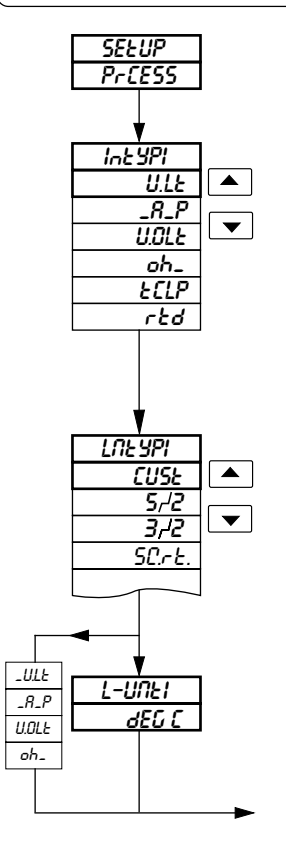

### **Process Variable Input Type**

Select the input type required:

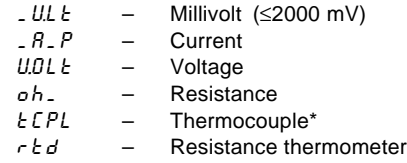

Page Header – **Set Up Process Variable Input**.

\*For thermocouple applications using an external fixed cold junction, select millivolt input type.

### **Linearizer Type**

Select the custom linearizer:  $EUSE -$  Custom linearizer

### **Linearizer Units**

If thermocouple or RTD was selected for **Process Variable Input Type**, select the temperature units required, °C or °F.

Continued on next page.

# **…4.16 Set Up Process Variable Input Page (COMMANDER 301 only)**

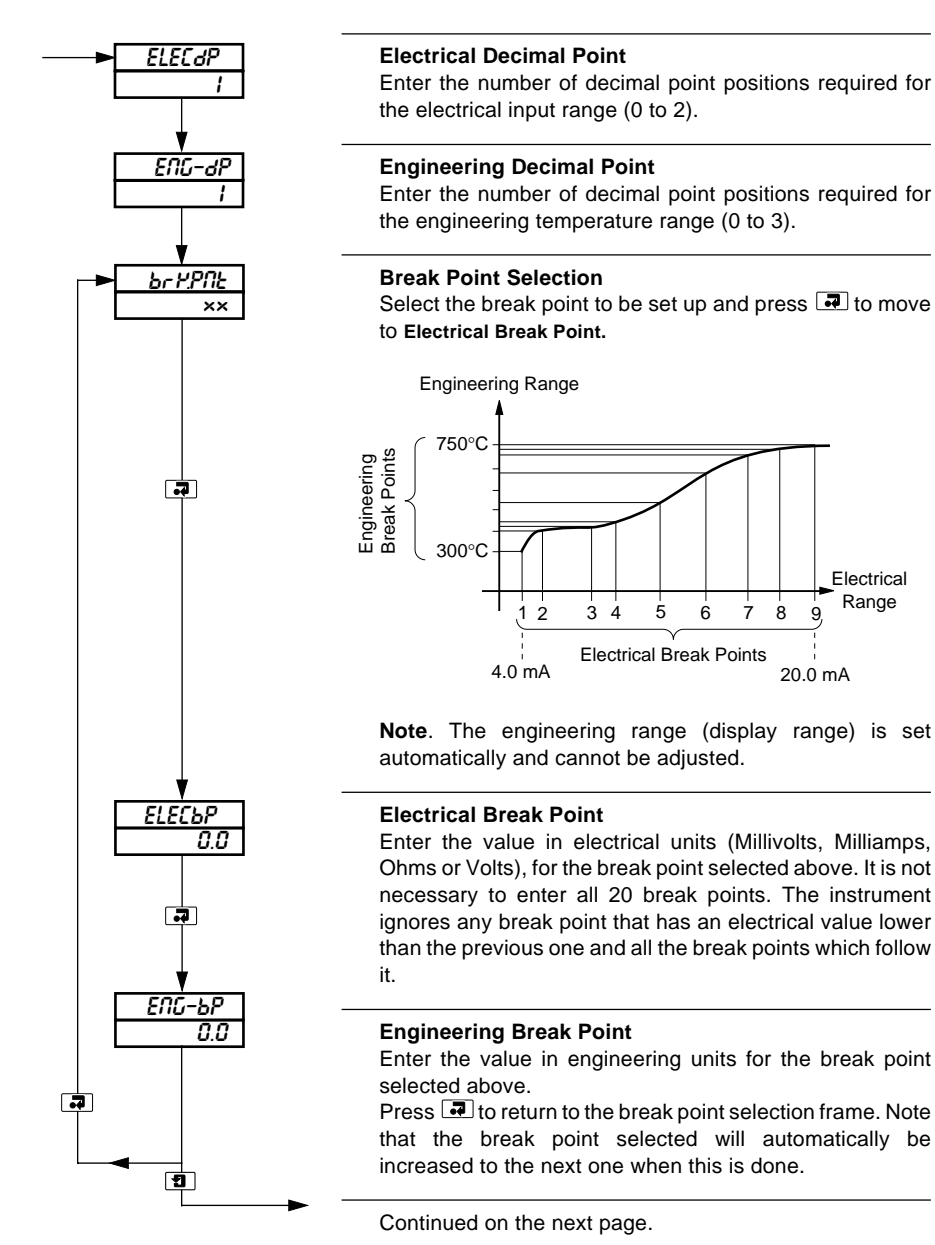

### **…4.16 Set Up Process Variable Input Page (COMMANDER 301 only)**

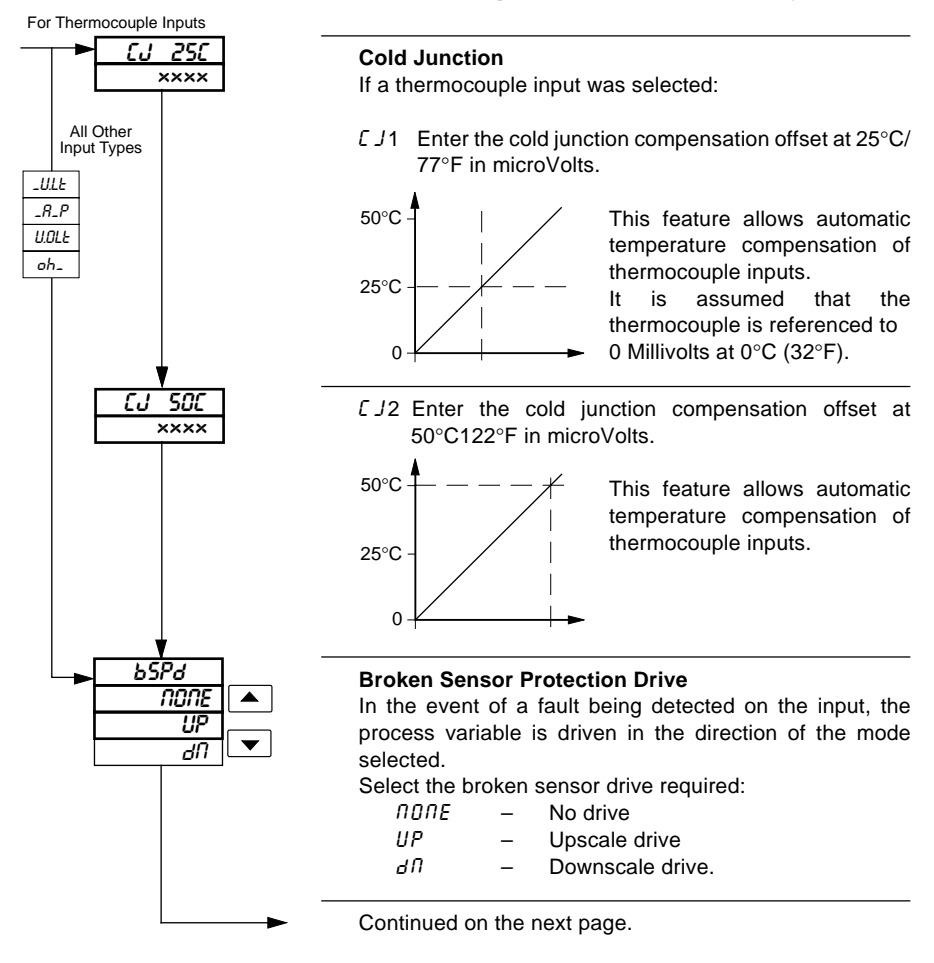

# **…4.16 Set Up Process Variable Input Page (COMMANDER 301 only)**

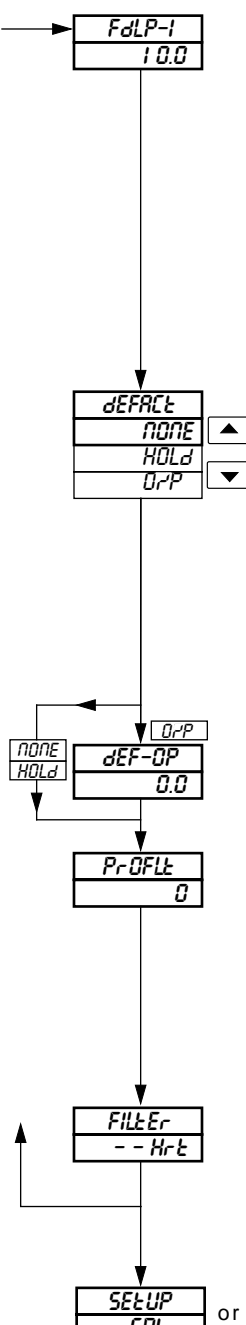

### **Fault Detection Level Percentage, Process Variable Input**

A fault level percentage can be set to detect a deviation above or below the display limits, e.g. If set at 10.0%, then if an input goes more than 10% above full scale value or more than 10% below zero value, a fault is detected.

On some ranges the input circuitry may saturate before the fault level set is reached. In this case an error is detected at a level below that which is set.

Control actions and control outputs in the event of a fault are programmable – see below.

Set the value required, between 0.0 and 100.0% in 0.1% increments.

### **Default Control Action**

Select the default control action required in the event of a fault:

 $\theta$   $\theta$  = No default action.  $H\Omega L\,d =$  The controller reverts to Manual mode

when an error is detected. The control output is held at the value existing when the error was detected.

 $0-P$  – The controller reverts to Manual mode when an error is detected and the control output value changes to the **Default Control Output** value following.

### **Default Control Output**

Set the default output value required in the event of a fault, between 0.0 and 100.0%.

### **Programmable Filter**

This filters the process variable input, i.e. if the input is stepped, it smooths the transition between steps and may also be used for some degree of cleaning of noisy inputs. The filter time represents the time a step in the input takes to change the displayed process variable from 10 to 90% of the step.

Set value required, between 0 and 60 in 1 second increments.

### **Mains Filter**

Set the frequency of the mains supply being used (50 or 60Hz).

Return to top of **Process Variable Input Page** or advance to next program page.

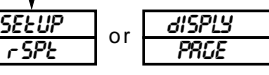

# **PRODUCTS & CUSTOMER SUPPORT**

# **Products**

#### **Automation Systems**

- **• for the following industries:**
	- Chemical & Pharmaceutical
	- Food & Beverage
	- Manufacturing
	- Metals and Minerals
	- Oil, Gas & Petrochemical
	- Pulp and Paper

#### **Drives and Motors**

- **• AC and DC Drives, AC and DC Machines, AC motors to 1kV**
- **• Drive systems**
- **• Force Measurement**
- **• Servo Drives**

#### **Controllers & Recorders**

- **• Single and Multi-loop Controllers**
- **• Circular Chart , Strip Chart and Paperless Recorders**
- **• Paperless Recorders**
- **• Process Indicators**

#### **Flexible Automation**

**• Industrial Robots and Robot Systems**

#### **Flow Measurement**

- **• Electromagnetic Flowmeters**
- **• Mass Flow Meters**
- **• Turbine Flowmeters**
- **• Flow Elements**

#### **Marine Systems & Turbochargers**

- **• Electrical Systems**
- **• Marine Equipment**
- **• Offshore Retrofit and Referbishment**

#### **Process Analytics**

- **• Process Gas Analysis**
- **• Systems Integration**

#### **Transmitters**

- **• Pressure**
- **• Temperature**
- **• Level**
- **• Interface Modules**

#### **Valves, Actuators and Positioners**

- **• Control Valves**
- **• Actuators**
- **• Positioners**

#### **Water, Gas & Industrial Analytics Instrumentation**

- **• pH, conductivity, and dissolved oxygen transmitters and sensors**
- **• ammonia, nitrate, phosphate, silica, sodium, chloride, fluoride, dissolved oxygen and hydrazine analyzers.**
- **• Zirconia oxygen analyzers, katharometers, hydrogen purity and purge-gas monitors, thermal conductivity.**

### **Customer Support**

We provide a comprehensive after sales service via a Worldwide Service Organization. Contact one of the following offices for details on your nearest Service and Repair Centre.

#### **United Kingdom**

ABB Limited Tel: +44 (0)1480 475321 Fax: +44 (0)1480 217948

#### **United States of America**

ABB Inc Tel: +1 215 674 6000 Fax: +1 215 674 7183

#### **Client Warranty**

Prior to installation, the equipment referred to in this manual must be stored in a clean, dry environment, in accordance with the Company's published specification.

Periodic checks must be made on the equipment's condition. In the event of a failure under warranty, the following documentation must be provided as substantiation:

- 1. A listing evidencing process operation and alarm logs at time of failure.
- 2. Copies of all storage, installation, operating and maintenance records relating to the alleged faulty unit.

**ABB** has Sales & Customer Support expertise in over 100 countries worldwide

www.abb.com

The Company's policy is one of continuous product improvement and the right is reserved to modify the information contained herein without notice.

> Printed in UK (07.05) © ABB 2005

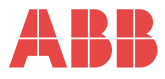

#### **ABB Limited**

Howard Road, St. Neots Cambridgeshire PE19 8EU UK Tel: +44 (0)1480 475321 Fax: +44 (0)1480 217948

**ABB Inc.** 125 E. County Line Road Warminster PA 18974 USA Tel: +1 215 674 6000 Fax: +1 215 674 7183